# **SONY**

# Sistema audio personale

## Istruzioni per l'uso

[Informazioni preliminari](#page-6-0)

[Ascolto di un CD](#page-10-0)

[Ascolto della radio](#page-13-0)

[Ascolto di un file su un](#page-15-0)  [dispositivo USB](#page-15-0)

[Ascolto della musica con](#page-17-0)  [componenti audio opzionali](#page-17-0)

[Ascolto della musica mediante](#page-18-0)  [una connessione BLUETOOTH](#page-18-0)

[Ascolto della musica](#page-22-0)  [attraverso una rete wireless](#page-22-0)

[Informazioni aggiuntive](#page-28-0)

[Informazioni su "SongPal"](#page-34-0)

[Risoluzione dei problemi](#page-35-0)

[Precauzioni/Caratteristiche](#page-41-0)  [tecniche](#page-41-0)

## CMT-X7CD / CMT-X7CDB

## **ATTENZIONE**

Per ridurre il rischio di incendi, non coprire la presa di ventilazione dell'apparecchio con giornali, tovaglie, tende e così via. Non esporre l'apparecchio a sorgenti a fiamma libera (ad esempio candele accese).

Per ridurre il rischio di incendi o di scosse elettriche, non esporre l'apparecchio a gocciolamenti o spruzzi né collocarvi sopra oggetti pieni di liquidi, ad esempio vasi.

Poiché la spina principale viene usata per scollegare l'unità dalla rete di alimentazione, collegare l'unità ad una presa CA facilmente accessibile. Se si dovesse notare un'anormalità nell'unità, scollegare subito la spina principale dalla presa CA.

Non installare questo apparecchio in uno spazio ristretto, come una libreria o un armadietto a muro.

Non esporre le batterie o l'apparecchio con all'interno le batterie a calore eccessivo, ad esempio alla luce del sole o al fuoco.

L'unità non è scollegata dalla rete di alimentazione per tutto il tempo che è collegata alla presa CA, anche se l'unità stessa è stata spenta.

Questo apparecchio è stato testato e risulta essere conforme ai limiti stabiliti nella Direttiva EMC usando un cavo di collegamento inferiore a 3 metri.

Questa targhetta si trova sul fondo dell'apparecchio.

#### **ATTENZIONE**

L'uso di strumenti ottici con questo prodotto aumenta il rischio per gli occhi.

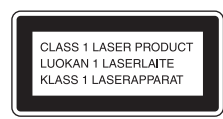

Questo apparecchio è classificato come un prodotto CLASS 1 LASER. Questa indicazione si trova all'esterno sulla parte inferiore.

#### **ATTENZIONE**

Pericolo di esplosione se la batteria non viene sostituita correttamente. Sostituire solo con lo stesso tipo o un tipo equivalente.

#### **Avviso per i clienti: le seguenti informazioni sono applicabili soltanto all'apparecchio venduto nei paesi che applicano le direttive UE.**

Questo prodotto è stato fabbricato da o per conto di Sony Corporation, 1-7-1 Konan Minato-ku Tokyo, 108-0075 Giappone. Eventuali richieste in merito alla conformità del prodotto in ambito della legislazione Europea, dovranno essere indirizzate al rappresentante autorizzato, Sony Deutschland GmbH, Hedelfinger Strasse 61, 70327 Stuttgart, Germania. Per qualsiasi informazione relativa al servizio o la garanzia, si prega di fare riferimento agli indirizzi riportati separatamente sui documenti relativi all'assistenza o sui certificati di garanzia.

Con la presente Sony Corp. dichiara che questo apparecchio è conforme ai requisiti essenziali ed alle altre disposizioni pertinenti stabilite dalla direttiva 1999/5/CE.

Per ulteriori dettagli, si prega di consultare il seguente URL:

http://www.compliance.sony.de/

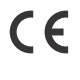

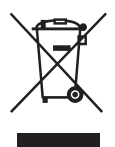

#### **Trattamento del dispositivo elettrico o elettronico a fine vita (applicabile in tutti i paesi dell'Unione Europea e in altri paesi europei con sistema di raccolta differenziata)**

Questo simbolo sul prodotto o sulla confezione indica che il prodotto non deve essere considerato come un normale rifiuto domestico, ma deve invece essere consegnato ad un punto di raccolta appropriato per il riciclo di apparecchi elettrici ed elettronici. Assicurandovi che questo prodotto sia smaltito correttamente, voi contribuirete a prevenire potenziali conseguenze negative per l'ambiente e per la salute che potrebbero altrimenti essere causate dal suo smaltimento inadeguato. Il riciclaggio dei materiali aiuta a conservare le risorse naturali. Per informazioni più dettagliate circa il riciclaggio di questo prodotto, potete contattare l'ufficio comunale, il servizio locale di smaltimento rifiuti oppure il negozio dove l'avete acquistato.

In caso di smaltimento abusivo di apparecchiature elettriche e/o elettroniche potrebbero essere applicate le sanzioni previste dalla normativa applicabile (valido solo per l'Italia).

#### **Solo per l'Europa**

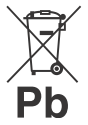

#### **Trattamento delle pile esauste (applicabile in tutti i paesi dell'Unione Europea e in altri paesi Europei con sistema di raccolta differenziata)**

Questo simbolo sul prodotto o sulla confezione indica che la pila non deve essere considerata un normale rifiuto domestico.

Su alcuni tipi di pile questo simbolo potrebbe essere utilizzato in combinazione con un simbolo chimico. I simboli chimici del mercurio (Hg) o del piombo (Pb) sono aggiunti, se la batteria contiene più dello 0,0005% di mercurio o dello 0,004% di piombo.

Assicurandovi che le pile siano smaltite correttamente, contribuirete a prevenire potenziali conseguenze negative per l'ambiente e per la salute che potrebbero altrimenti essere causate dal loro inadeguato smaltimento.

Il riciclaggio dei materiali aiuta a conservare le risorse naturali.

In caso di prodotti che per motivi di sicurezza, prestazione o protezione dei dati richiedano un collegamento fisso ad una pila interna, la stessa dovrà essere sostituita solo da personale di assistenza qualificato.

Consegnare il prodotto a fine vita al punto di raccolta idoneo allo smaltimento di apparecchiature elettriche ed elettroniche; questo assicura che anche la pila al suo interno venga trattata correttamente.

Per le altre pile consultate la sezione relativa alla rimozione sicura delle pile. Conferire le pile esauste presso i punti di raccolta indicati per il riciclo.

Per informazioni più dettagliate circa lo smaltimento della pila esausta o del prodotto, potete contattare il Comune, il servizio locale di smaltimento rifiuti oppure il negozio dove l'avete acquistato.

# <span id="page-2-0"></span>Prima di utilizzare questo sistema

I malfunzionamenti che si verificano durante il normale utilizzo del sistema vengono riparati da Sony in base alle condizioni definite nella garanzia limitata per il presente sistema. Tuttavia, Sony non si assume alcuna responsabilità per eventuali conseguenze derivanti dalla mancata riproduzione provocata da un sistema danneggiato o malfunzionante.

### **Dischi musicali codificati con tecnologie di protezione dei diritti d'autore**

Il presente prodotto è progettato per riprodurre i dischi conformi allo standard Compact Disc (CD). Di recente, sono stati commercializzati da alcune società discografiche svariati dischi musicali codificati con tecnologie di protezione del copyright.

Tenere presente che tra questi dischi ve ne sono alcuni che non sono conformi allo standard CD e che potrebbero non essere riproducibili mediante questo prodotto.

#### **Nota sui DualDisc**

Un DualDisc è un prodotto su disco a due lati che combina materiale registrato su DVD su un lato con materiale audio digitale sull'altro lato. Tuttavia, poiché il lato con il materiale audio non è conforme allo standard Compact Disc (CD) la riproduzione sul presente prodotto non è garantita.

# Indice

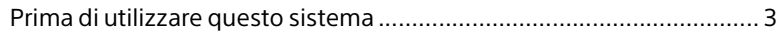

## [Informazioni preliminari](#page-6-1)

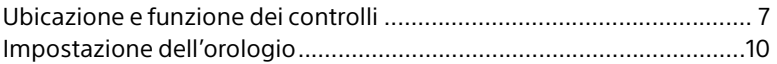

## [Ascolto di un CD](#page-10-1)

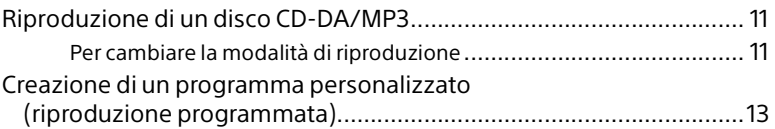

## [Ascolto della radio](#page-13-1)

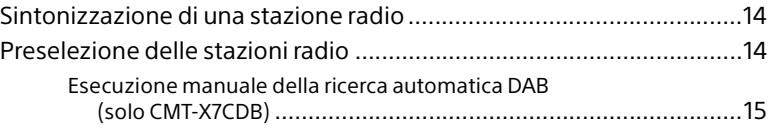

## [Ascolto di un file su un dispositivo USB](#page-15-1)

[Riproduzione di un file su un dispositivo USB.......................................16](#page-15-2)

## [Ascolto della musica con componenti audio](#page-17-1)  opzionali

[Riproduzione della musica dei componenti audio opzionali...............18](#page-17-2)

## [Ascolto della musica mediante una](#page-18-1)  connessione BLUETOOTH

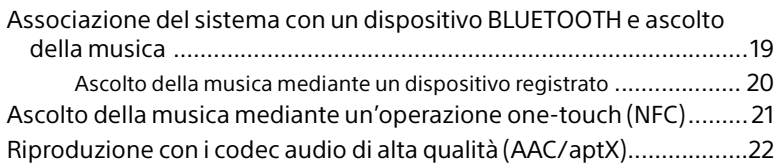

## [Ascolto della musica attraverso una rete](#page-22-1)  wireless

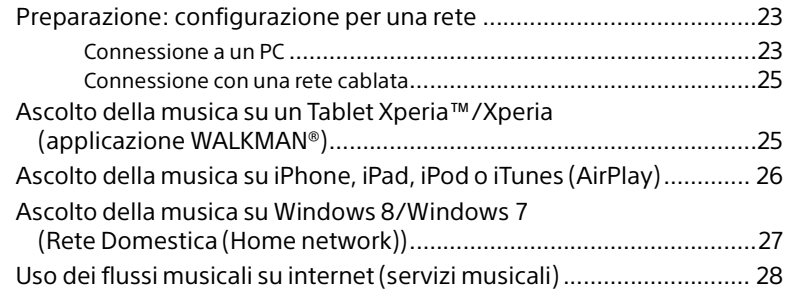

# [Informazioni aggiuntive](#page-28-1)

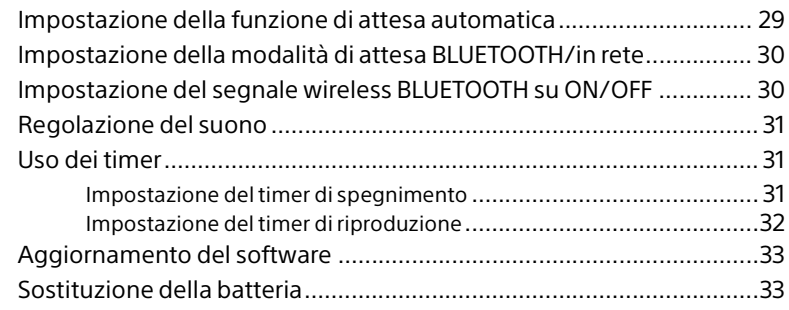

# [Informazioni su "SongPal"......................................................35](#page-34-1)

# Risoluzione dei problemi

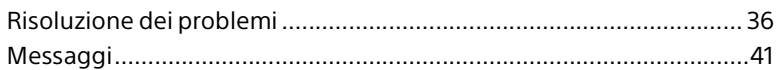

## Precauzioni/Caratteristiche tecniche

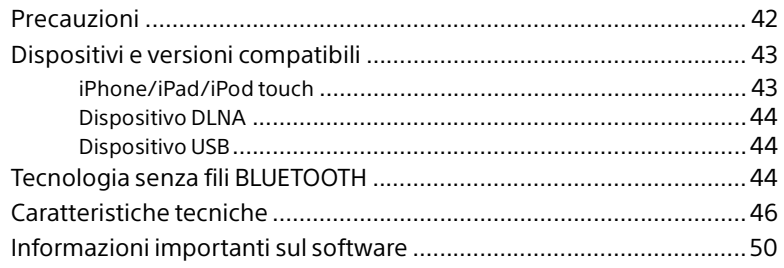

### <span id="page-6-1"></span><span id="page-6-0"></span>Informazioni preliminari

# <span id="page-6-2"></span>Ubicazione e funzione dei controlli

#### Nota

Il presente manuale illustra principalmente le operazioni effettuate utilizzando il telecomando, ma è possibile effettuare le stesse operazioni utilizzando i pulsanti sull'unità che abbiano nomi identici o simili.

### **Unità (parte anteriore/parte superiore)**

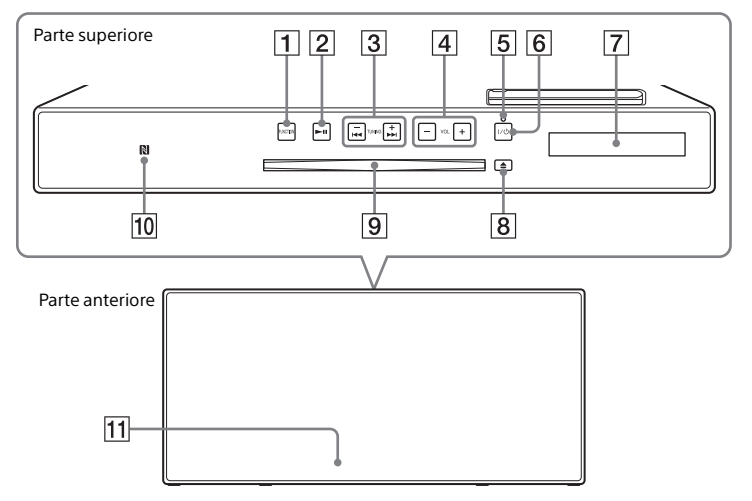

#### **Tasto/i FUNCTION**

Premere per cambiare la sorgente. Ad ogni pressione si passa alla sorgente successiva nella seguente sequenza:  $CD \rightarrow USB \rightarrow BT AUDIO \rightarrow DAB^* \rightarrow FM$  $\rightarrow$  AUDIO IN  $\rightarrow$  NETWORK

\* DAB è riferito solo al modello CMT-X7CDB.

#### **Tasto (riproduzione/pausa)** Utilizzarlo per avviare o mettere in pausa

la riproduzione.

#### **Tasti / (riavvolgimento rapido / avanzamento rapido) /TUNING +/–**

- Utilizzarli per passare direttamente all'inizio di un brano o di un file o per tornare indietro velocemente o avanzare velocemente nel brano o nel file.
- Utilizzarli per sintonizzare una stazione radio desiderata.

#### **Tasto VOL +/–**

Utilizzarlo per regolare il volume.

#### **Indicatore di attesa**

Si illumina in verde quando si accende l'apparecchio.

Si illumina in rosso quando si spegne l'apparecchio. L'indicatore lampeggia se il sistema rileva un'anomalia [\(pagina 36\).](#page-35-3) Quando il sistema è in modalità di attesa BLUETOOTH/di rete, l'indicatore si illumina in arancione.

 **Tasto / (accensione/spegnimento)** Utilizzarlo per accendere o spegnere l'apparecchio.

#### **Finestrella del display**

**Tasto (espelli)**

Utilizzarlo per espellere un CD.

## **Alloggiamento del disco**

Inserire un CD.

#### **Simbolo N-Mark**

Avvicinare a questo simbolo uno smartphone/tablet dotato della funzione NFC per eseguire la registrazione, la connessione o la disconnessione BLUETOOTH con un singolo tocco [\(pagina 21\)](#page-20-1).

#### **Sensore del telecomando**

Il simbolo IR non è indicato sull'unità.

### **Telecomando**

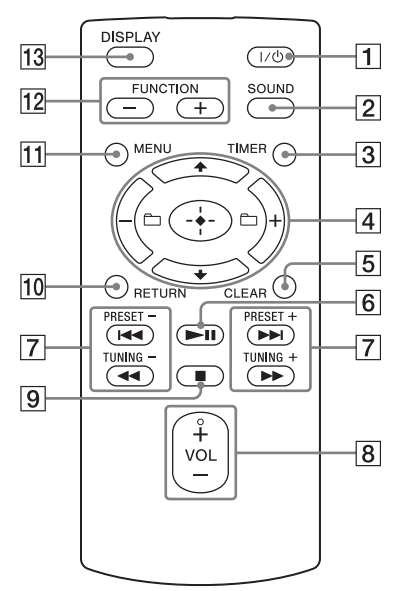

#### **Tasto / (accensione/spegnimento)** Utilizzarlo per accendere o spegnere l'apparecchio.

#### **Tasto SOUND**

Utilizzarlo per controllare la qualità dell'audio ([pagina 31\)](#page-30-3).

#### **Tasto TIMER**

Utilizzarlo per impostare l'orologio o il timer di riproduzione [\(pagina 10,](#page-9-0) [32\)](#page-31-1).

#### **Tasto // (immissione)**

Premere  $\triangle$ / $\blacktriangleright$  per selezionare una voce, quindi premere  $\oplus$  per immetterla.

#### **Tasto +/–**

Utilizzarlo per selezionare una cartella (album) su un disco MP3 o un dispositivo USB.

#### **Tasto CLEAR**

Utilizzarlo per eliminare un brano o una cartella programmati [\(pagina 13\)](#page-12-1).

## **Tasto ►II (riproduzione/pausa)**

Utilizzarlo per avviare o mettere in pausa la riproduzione.

#### **Tasti / (precedente/ successivo)/PRESET +/–**

- Utilizzarli per passare direttamente all'inizio di un brano o di un file.
- Utilizzarli per selezionare un numero di preselezione della stazione radio sintonizzata.

#### **Tasti / (riavvolgimento rapido/ avanzamento rapido)/TUNING +/–**

- Utilizzarli per tornare indietro velocemente o avanzare velocemente in un brano o un file.
- Utilizzarli per sintonizzare una stazione radio desiderata.

#### **Tasto VOL +/–**

Utilizzarlo per regolare il volume.

#### **Tasto (arresto)**

Utilizzarlo per arrestare la riproduzione.

#### **Tasto RETURN**

Utilizzarlo per tornare allo stato precedente.

#### **Tasto MENU**

Utilizzarlo per visualizzare il menu. Premere  $\rightarrow$  / $\rightarrow$  per selezionare le voci nel menu. Se si preme MENU due volte, l'operazione viene annullata.

#### **Tasto/i FUNCTION –/+**

Premere questo tasto per cambiare le funzioni. Con ogni pressione del tasto + è possibile passare alla funzione successiva in base alla sequenza indicata di seguito:

 $CD \longleftrightarrow USB \longleftrightarrow BT$  AUDIO  $\longleftrightarrow DAB^* \longleftrightarrow$  $FM \leftrightarrow AUDIO IN \leftrightarrow NETWORK$ 

\* DAB è riferito solo al modello CMT-X7CDB.

#### **Tasto DISPLAY**

Utilizzarlo per cambiare le informazioni visualizzate nella finestrella del display quando si accende l'apparecchio. Un trattino basso "\_" viene visualizzato al posto di un carattere irriconoscibile. Se si preme questo tasto quando si spegne l'apparecchio, viene visualizzata l'ora dell'orologio.

## **Quando si utilizza il telecomando per la prima volta**

 La batteria è stata installata nel telecomando in fabbrica. Prima di utilizzare il telecomando per la prima volta, rimuovere la pellicola di isolamento attaccata al supporto della batteria. Per i dettagli, vedere ["Sostituzione della batteria"](#page-32-2)  [\(pagina 33\).](#page-32-2)

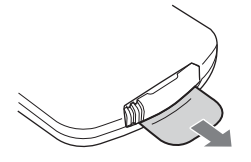

## **Unità (parte posteriore)**

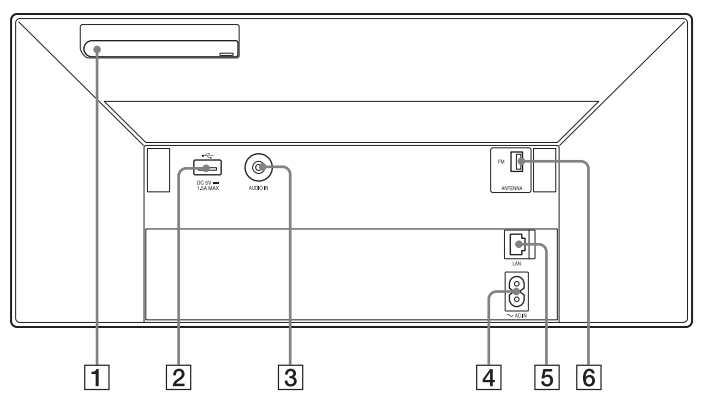

#### **Antenna LAN wireless**

Se si utilizza la funzione di rete wireless, impostare l'antenna come mostrato nell'illustrazione.

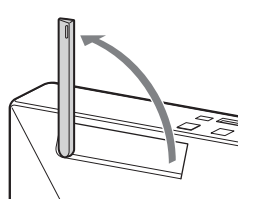

#### $\boxed{2}$  Porta  $\leftarrow$  (USB)

Collegare un dispositivo USB [\(pagina 16\)](#page-15-0).

#### Nota

 È possibile utilizzare il proprio iPhone/iPod con questo sistema solo tramite una connessione Bluetooth o AirPlay.

## **Presa AUDIO IN (ingresso esterno)**

Per collegare dispositivi esterni opzionali con un cavo di collegamento audio (non in dotazione).

#### **Ingresso ~ AC IN (220-240 V CA)**

Collegare il cavo di alimentazione (in dotazione) alla presa elettrica a muro.

#### **Connettore LAN**

Collegare l'apparecchiatura di rete con il cavo di rete (non in dotazione) [\(pagina 25\)](#page-24-2).

### **FM ANTENNA**

**(solo per il modello CMT-X7CD)/ DAB/FM ANTENNA (solo per il modello CMT-X7CDB)** Collegare l'antenna FM o DAB/FM.

\* L'illustrazione sopra si riferisce al modello CMT-X7CD.

#### Nota

- Trovare un'ubicazione e un orientamento in grado di fornire una buona ricezione, quindi fissare le antenne su una superficie stabile (una finestra, una parete, e così via).
- Fissare l'estremità dell'antenna FM a filo con del nastro adesivo.

# <span id="page-9-1"></span><span id="page-9-0"></span>Impostazione dell'orologio

- **1** Premere  $I/\psi$  per accendere il sistema.
- 2 Premere TIMER. Se viene visualizzato "PLAY SET", premere  $\triangle$ / $\blacktriangleright$  per selezionare "CLOCK", quindi premere  $\bigoplus$ .
- **3** Premere  $\triangle$ / $\blacktriangleright$  per impostare l'ora, quindi premere  $\oplus$ .
- **4** Premere  $\rightarrow$   $\rightarrow$  per impostare i minuti, quindi premere  $\oplus$ . Completare l'impostazione dell'orologio.

#### Nota

 Le impostazioni dell'orologio vengono azzerate quando si scollega il cavo di alimentazione o si verifica un'interruzione di corrente.

### **Per visualizzare l'orologio quando il sistema è spento**

Premere più volte DISPLAY per visualizzare l'orologio. Quest'ultimo verrà visualizzato per circa 8 secondi.

Se la modalità di attesa BLUETOOTH/di rete è attiva, l'orologio non viene visualizzato premendo DISPLAY.

### <span id="page-10-1"></span><span id="page-10-0"></span>Ascolto di un CD

# <span id="page-10-2"></span>Riproduzione di un disco CD-DA/MP3

- Premere FUNCTION per selezionare "CD".
- **2** Inserire un CD nell'alloggiamento del disco nella parte superiore dell'unità.

Caricare un CD con il lato dell'etichetta (lato stampato) rivolto verso di sé.

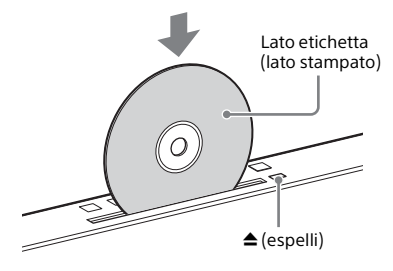

La riproduzione si avvia automaticamente. Se si passa alla funzione "CD" da un'altra funzione mentre un CD è già inserito nell'alloggiamento, premere ►II dopo che il messaggio "READING" è scomparso dalla finestrella del display. I tasti del telecomando o l'unità consentono di tornare indietro velocemente/avanzare velocemente, selezionare un brano, un file o una cartella (per un disco MP3), ecc.

### **Per espellere il CD**

Premere ▲ (espelli) sull'unità.

#### Nota

- I CD da 8 cm non possono essere utilizzati con il presente sistema.
- Non caricare un CD dalla forma non standard (ad es. a forma di cuore, quadrato, stella). In caso contrario, si potrebbe provocare un danno irreparabile al sistema.
- Non utilizzare un CD su cui siano presenti nastro adesivo, sigilli o tracce di collanti, in quanto questo potrebbe provocare un malfunzionamento.
- Quando si rimuove un disco, non toccarne la superficie.

## <span id="page-10-4"></span><span id="page-10-3"></span>**Per cambiare la modalità di riproduzione**

La modalità di riproduzione consente di riprodurre la stessa musica ripetutamente o in modo casuale.

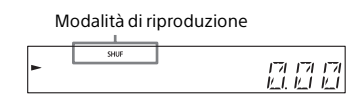

Premere ■ per arrestare la riproduzione.

Se si seleziona "REPEAT" al punto 4, non è necessario arrestare la riproduzione.

- Premere MENU.
- $\sqrt{3}$  Premere  $\sqrt{4}$  per selezionare "CD MENU", quindi premere  $\oplus$ .
- **4** Premere  $\rightarrow$   $\rightarrow$  per selezionare "PLAYMODE" o "REPEAT", quindi premere  $\oplus$ .
- $\sqrt{\phantom{a}}$  Premere  $\rightarrow$  / $\rightarrow$  per selezionare la modalità di riproduzione, quindi premere  $\oplus$ .

È possibile selezionare le seguenti modalità di riproduzione.

#### PLAYMODE

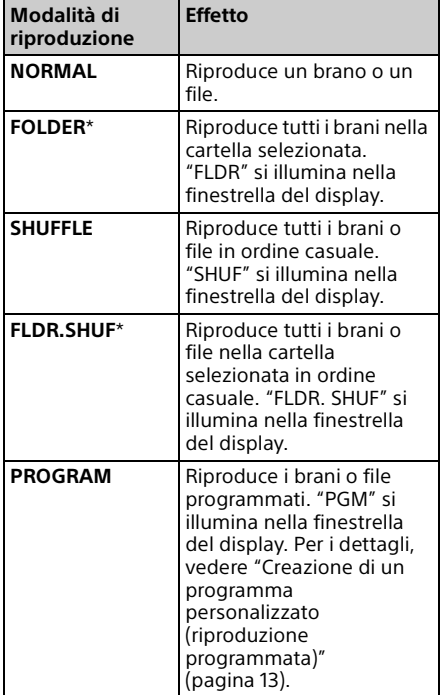

\* Questa modalità di riproduzione è applicabile soltanto per la riproduzione di un disco MP3.

#### **REPEAT**

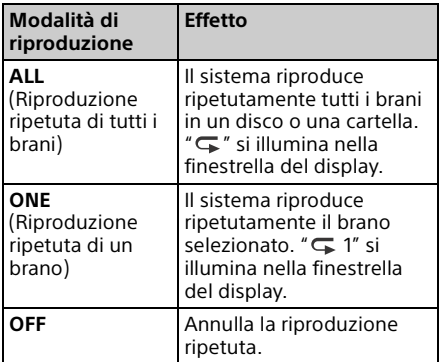

#### Note sulla riproduzione di dischi MP3

- Non salvare cartelle o file non necessari su un disco che contenga file MP3.
- Le cartelle che non contengono alcun file MP3 non vengono riconosciute sul sistema.
- Il sistema può riprodurre solo file MP3 che abbiano l'estensione ".mp3". Anche quando un nome file ha l'estensione ".mp3", qualora non si tratti di un file audio MP3, la sua riproduzione potrebbe generare un forte rumore, che potrebbe danneggiare il sistema.
- Il numero massimo di cartelle e di file MP3 compatibile con il presente sistema è:
	- 999\* cartelle (inclusa la cartella radice) 999 file
	- 250 file in una singola cartella
	- 8 livelli di cartelle (nella struttura ad albero dei file)
	- \* Incluse le cartelle che non contengono file MP3 o di altro genere. In base alla struttura delle cartelle, il numero di cartelle che il sistema è in grado di riconoscere potrebbe essere inferiore al loro numero effettivo.
- Non è garantita la compatibilità con tutti i software di codifica/scrittura di file MP3, le unità CD-R/RW e i supporti di registrazione. I dischi MP3 non compatibili potrebbero produrre rumore o interruzioni audio, oppure potrebbero non venire riprodotti affatto.

# <span id="page-12-2"></span><span id="page-12-0"></span>Creazione di un programma personalizzato (riproduzione programmata)

Riproduce il brano o file programmato in un CD.

- 1 Selezionare "PROGRAM" al punto 5 di ["Per cambiare la modalità di](#page-10-3)  [riproduzione" \(pagina 11\),](#page-10-3) quindi premere  $\oplus$ .
- 2 Quando si utilizza un disco MP3, premere +/– per selezionare la cartella contenente i brani o i file che si desidera programmare. Se si desidera riprodurre tutti i brani o file nella cartella, premere  $\oplus$ .
- $\sqrt{3}$  Premere  $\sqrt{4}$ / $\blacktriangleright$  per selezionare un brano o file desiderato, quindi selezionare  $\oplus$ .

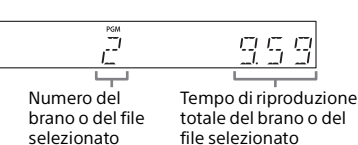

Ripetere le operazioni sopra descritte per programmare brani o file aggiuntivi.

## $\mathbf{\Lambda}$  Premere  $\blacktriangleright$ II.

Viene avviata la riproduzione del proprio programma di brani o file.

### **Per annullare la riproduzione programmata**

Al punto 1, selezionare "NORMAL" per "PROGRAM", quindi premere  $\oplus$ .

### <span id="page-12-1"></span>**Per eliminare un brano o file programmato**

Premere CLEAR mentre la riproduzione è arrestata. Ad ogni pressione del tasto, viene eliminato l'ultimo brano o file programmato. Quando tutti i brani o i file programmati sono stati eliminati, viene visualizzata l'indicazione "NO STEP".

### Suggerimento

- È possibile programmare un massimo di 25 brani o file. Se si tenta di programmare più di 25 brani o file, viene visualizzata l'indicazione "FULL". In questo caso, eliminare i brani non necessari.
- Per riprodurre di nuovo lo stesso programma,  $premere$   $H.$

#### Nota

 Qualora il disco venga espulso o il cavo di alimentazione scollegato dopo la programmazione, tutti i brani e i file programmati vengono eliminati.

### <span id="page-13-1"></span><span id="page-13-0"></span>Ascolto della radio

# <span id="page-13-2"></span>Sintonizzazione di una stazione radio

- Premere FUNCTION per selezionare "FM" o "DAB\*" (CMT-X7CDB).
- 2 Tenere premuto PRESET +/– finché l'indicazione della frequenza nella finestrella del display non inizia a cambiare, quindi rilasciare il tasto.

La sintonizzazione si arresta automaticamente quando viene ricevuta una trasmissione FM stereo (**Ricerca automatica**).

"ST" si illumina nella finestrella del display.

\* DAB è riferito solo al modello CMT-X7CDB.

### **Sintonizzazione manuale**

Premere ripetutamente PRESET +/– per sintonizzare la stazione desiderata.

#### Note sulle stazioni DAB/DAB+ (solo per il modello CMT-X7CDB)

- Quando si sintonizza una stazione che offre servizi RDS, dalle trasmissioni vengono fornite informazioni quali il nome del servizio o il nome della stazione.
- Quando si sintonizza una stazione DAB/ DAB+, potrebbero essere necessari alcuni secondi prima di poter sentire l'audio.
- **·** Il servizio primario viene ricevuto automaticamente al termine del servizio secondario.
- Questo sintonizzatore non supporta i servizi dati.

#### Suggerimento

 Qualora la ricezione di una trasmissione FM stereo sia rumorosa, premere MENU e selezionare a turno "TUNE:MENU", "FM MODE" e "MONO" per selezionare la ricezione mono. Questo riduce il rumore.

# <span id="page-13-3"></span>Preselezione delle stazioni radio

È possibile preselezionare le stazioni radio desiderate.

- Sintonizzare la stazione desiderata, quindi premere MENU.
- **7** Premere  $\rightarrow$   $\rightarrow$  per selezionare "TUNE:MENU", quindi premere .
- $\mathsf{R}$  Premere  $\mathsf{A}/\mathsf{B}$  per selezionare "MEMORY", quindi premere  $\oplus$ .
- **4** Premere  $\rightarrow$   $\rightarrow$  per selezionare "OK", quindi premere  $\oplus$ .
- $\sqrt{\frac{1}{2}}$  Premere  $\sqrt[4]{\frac{1}{2}}$  per selezionare il numero di preselezione, quindi premere  $\oplus$ .

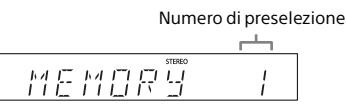

"COMPLETE" viene visualizzato nella finestrella del display e la stazione radio registrata con il numero di preselezione.

Ripetere le operazioni sopra descritte per registrare altre stazioni radio.

**6** Premere  $I/\psi$  per spegnere, quindi premere di nuovo  $\mathsf{I}/\mathsf{U}$  per riaccendere.

#### Suggerimento

- È possibile preselezionare un massimo di 20 stazioni FM oppure 20 stazioni DAB/DAB+ e 20 FM (CMT-X7CDB).
- Se si seleziona un numero di preselezione già registrato al punto 5, la stazione radio preselezionata viene sostituita dalla stazione radio attualmente sintonizzata.

### **Per sintonizzare una stazione radio preselezionata**

Premere PRESET +/– per selezionare il numero di preselezione su cui è registrata la stazione desiderata.

## <span id="page-14-1"></span><span id="page-14-0"></span>**Esecuzione manuale della ricerca automatica DAB (solo CMT-X7CDB)**

Prima di poter sintonizzare le stazioni DAB/ DAB+, è necessario eseguire una ricerca iniziale DAB.

Anche quando si trasloca in un'altra zona è opportuno eseguire manualmente la ricerca iniziale DAB per aggiornare le informazioni sui servizi DAB/DAB+.

Premere MENU.

- Premere ♦/♦ per selezionare "TUNE:MENU", quindi premere  $\oplus$ .
- $\overline{3}$  Premere  $\rightarrow$   $\rightarrow$  per selezionare "INIT:SCAN", quindi premere  $\oplus$ .
- **4** Premere  $\rightarrow$   $\rightarrow$  per selezionare "OK", quindi premere  $\oplus$ .

La ricerca ha inizio. Lo stato di avanzamento della ricerca viene indicato da asterischi (\*\*\*\*\*\*\*). A seconda dei servizi DAB/DAB+ disponibili nella propria zona, la ricerca potrebbe richiedere alcuni minuti.

#### Nota

- Qualora la propria nazione o area geografica non supporti le trasmissioni DAB/DAB+, viene visualizzata l'indicazione "NO SERV".
- Questa procedura elimina tutte le preselezioni memorizzate in precedenza.
- Prima di scollegare l'antenna a filo DAB/FM, accertarsi che il sistema sia spento, per conservare le proprie impostazioni DAB/DAB+.

<span id="page-15-1"></span><span id="page-15-0"></span>Ascolto di un file su un dispositivo USB

# <span id="page-15-2"></span>Riproduzione di un file su un dispositivo USB

È possibile riprodurre sul presente sistema file audio memorizzati su un dispositivo USB come un WALKMAN® o un lettore multimediale digitale collegando un dispositivo USB al sistema. Per i dettagli sui dispositivi USB compatibili,

vedere ["Dispositivi e versioni compatibili"](#page-42-2)  [\(pagina 43\)](#page-42-2).

Premere FUNCTION per selezionare "USB".

**2** Collegare il dispositivo USB alla porta  $\leftarrow$  (USB) sulla parte posteriore dell'unità.

Collegare il dispositivo USB alla porta Gegacht (USB), direttamente o mediante il cavo USB in dotazione con il dispositivo. Attendere finché "READING" non scompare.

 $\mathsf{R}$  Premere  $\blacktriangleright$ II.

Viene avviata la riproduzione. È possibile tornare indietro velocemente/avanzare velocemente, selezionare un brano o file o una cartella con il telecomando o i tasti dell'unità.

#### Suggerimento

 Quando si riproduce il dispositivo USB, è possibile selezionare la modalità di riproduzione. Premere MENU, quindi selezionare "USB MENU". Selezionare "PLAYMODE" o "REPEAT".

Per i dettagli, vedere ["Per cambiare la modalità](#page-10-4)  [di riproduzione" \(pagina 11\).](#page-10-4) Quando è in riproduzione un file su un dispositivo USB, la riproduzione programmata non può essere eseguita.

- Se un dispositivo USB è collegato all'unità, la carica della batteria si avvia automaticamente. Anche quando il sistema è spento, è possibile caricare il dispositivo USB.
- Se il dispositivo USB non può essere caricato, scollegarlo e ricollegarlo. Per informazioni sullo stato di carica del dispositivo USB, consultare le istruzioni per l'uso dello stesso.

#### Nota

- L'ordine di riproduzione per il sistema può variare rispetto all'ordine di riproduzione del lettore musicale digitale collegato.
- Assicurarsi di spegnere il sistema prima di rimuovere il dispositivo USB. Qualora si rimuova il dispositivo USB mentre il sistema è acceso, si potrebbero danneggiare i dati sul dispositivo USB.
- Quando è necessario un collegamento mediante un cavo USB, collegare il cavo USB in dotazione con il dispositivo USB da collegare. Per i dettagli sul collegamento, consultare le istruzioni per l'uso in dotazione con il dispositivo USB da collegare.
- In base al tipo di dispositivi USB, la visualizzazione del messaggio "READING" dopo il collegamento potrebbe avvenire dopo diversi istanti.
- Non collegare il dispositivo USB mediante un hub USB.
- Quando il dispositivo USB viene collegato, il sistema legge tutti i file contenuti nel dispositivo. Qualora siano presenti molte cartelle o molti file nel dispositivo USB, il completamento della lettura di quest'ultimo potrebbe richiedere molto tempo.
- Se sono collegati diversi dispositivi USB, la trasmissione dei segnali dal sistema o il completamento della lettura del dispositivo USB potrebbero richiedere molto tempo.
- Non è garantita la compatibilità con tutto il software di codifica/scrittura. Se un file audio contenuto nel dispositivo USB è stato codificato originariamente con un software incompatibile, tale file potrebbe produrre rumore o provocare un malfunzionamento.
- Il numero massimo di cartelle e di file compatibile con il presente sistema, sul dispositivo USB, è:
	- 1.000\* cartelle (compresa la cartella radice)
	- $-3.000$  file
	- 250 file in una singola cartella
	- 8 livelli di cartelle (nella struttura ad albero dei file)
	- \* Sono incluse le cartelle che non contengono file audio riproducibili e le cartelle vuote. In base alla struttura delle cartelle, il numero di cartelle che il sistema è in grado di riconoscere potrebbe essere inferiore al loro numero effettivo.
- Il sistema non supporta necessariamente tutte le funzioni fornite in un dispositivo USB collegato.
- Le cartelle che non contengono file audio non vengono riconosciute.
- I formati audio che possono essere ascoltati con questo sistema sono i seguenti:
	- MP3: con estensione file ".mp3"
	- WMA\*\*: con estensione file ".wma"
	- AAC\*\*: con estensione file ".m4a", ".mp4" o ".3gp"

Anche quando il nome file ha l'estensione corretta, ma il file effettivo è di tipo diverso, il sistema potrebbe produrre rumore o presentare un malfunzionamento.

\*\*Su questo sistema non è possibile riprodurre file con protezione dei diritti d'autore DRM (Digital Rights Management) o file scaricati da un negozio di musica online. Qualora si provi a riprodurre un file di questo tipo, il sistema riproduce il file audio non protetto successivo.

<span id="page-17-1"></span><span id="page-17-0"></span>Ascolto della musica con componenti audio opzionali

# <span id="page-17-2"></span>Riproduzione della musica dei componenti audio opzionali

È possibile riprodurre un brano dei componenti audio opzionali collegati all'unità.

#### Nota

 Premere anticipatamente VOL – per diminuire il volume.

Premere FUNCTION per selezionare "AUDIO IN".

**2** Collegare il cavo di collegamento audio alla presa AUDIO IN sulla parte posteriore dell'unità e il terminale di uscita del dispositivo esterno opzionale.

3 Avviare la riproduzione del componente collegato. Regolare il volume sul componente collegato durante la riproduzione.

 $\Delta$  Premere VOL +/- sul telecomando per regolare il volume.

Nota

 Il sistema potrebbe disporsi automaticamente in modalità di attesa, qualora il livello del volume del componente collegato sia troppo basso. Per i dettagli, vedere ["Impostazione della funzione di](#page-28-3)  [attesa automatica" \(pagina 29\).](#page-28-3)

<span id="page-18-1"></span><span id="page-18-0"></span>Ascolto della musica mediante una connessione BLUETOOTH

# <span id="page-18-2"></span>Associazione del sistema con un dispositivo BLUETOOTH e ascolto della musica

È possibile ascoltare musica da un apparecchio BLUETOOTH attraverso una connessione senza fili.

Prima di utilizzare la funzione BLUETOOTH, eseguire l'associazione per registrare il dispositivo BLUETOOTH utilizzato.

#### Nota

- Posizionare il dispositivo BLUETOOTH da connettere a una distanza massima di 1 metro dal sistema.
- Se il dispositivo BLUETOOTH è compatibile con touch (NFC), saltare la procedura successiva. Vedere "Ascolto della musica mediante un'operazione one-touch (NFC)" [\(pagina 21\)](#page-20-0).
- Premere FUNCTION per selezionare "BT AUDIO".
- Premere MENU.
- **3** Premere  $\rightarrow$   $\rightarrow$  per selezionare "BT MENU", quindi premere  $\oplus$ .
- **4** Premere  $\rightarrow$   $\rightarrow$  per selezionare "PAIRING", quindi premere  $\oplus$ .
- $\sqrt{\frac{1}{2}}$  Premere  $\sqrt[4]{\frac{1}{2}}$  per selezionare "OK", quindi premere  $\oplus$ . Quando "PAIRING" inizia a lampeggiare nella finestrella del display, il sistema passa alla modalità di associazione.
- 6 Cercare il presente sistema con il dispositivo BLUETOOTH. Sul display del dispositivo BLUETOOTH

potrebbe apparire un elenco dei dispositivi trovati.

7 Selezionare [SONY:CMT-X7CD] o [SONY:CMT-X7CDB] (il presente sistema).

> Qualora venga richiesto di immettere una passkey sul dispositivo BLUETOOTH, immettere "0000". Se il presente sistema non viene mostrato nella finestrella del display del dispositivo, ripetere la procedura dal punto 1.

Quando l'associazione è stata completata, l'indicazione sul display cambia da "PAIRING" al nome del dispositivo BLUETOOTH collegato e l'indicatore BLUETOOTH si illumina.

#### **8** Premere ►II.

Viene avviata la riproduzione. A seconda del dispositivo BLUETOOTH, premere di nuovo **>II**. Potrebbe essere necessario anche avviare un lettore musicale sul dispositivo BLUETOOTH.

9 Premere VOL +/– per regolare il volume.

> Se non è possibile modificare il volume sul sistema, regolarlo direttamente sul dispositivo BLUETOOTH.

> Il riavvolgimento rapido/avanzamento rapido e la selezione di musica o di una cartella possono essere eseguiti con il telecomando o i tasti dell'unità.

#### Suggerimento

 Durante la connessione con un dispositivo BLUETOOTH è possibile eseguire un'operazione di associazione o tentare di effettuare una connessione con un altro dispositivo BLUETOOTH. Quando viene stabilita con esito positivo la connessione BLUETOOTH con un altro dispositivo, la connessione corrente viene terminata.

#### Nota

- Le operazioni descritte sopra potrebbero non essere disponibili per alcuni dispositivi BLUETOOTH. Inoltre, le operazioni effettive potrebbero variare a seconda del dispositivo BLUETOOTH connesso.
- Una volta che un'operazione di associazione è stata eseguita, non è necessario eseguirla di nuovo. Nei casi seguenti, tuttavia, è necessario eseguire il nuovo un'operazione di associazione:
	- Le informazioni di associazione sono state cancellate quando è stato riparato il dispositivo BLUETOOTH.
	- $-$  Si è tentato di associare il sistema a più di 10 dispositivi BLUETOOTH. Questo sistema può essere associato a un massimo di 9 dispositivi BLUETOOTH. Qualora si associ un altro dispositivo BLUETOOTH dopo aver eseguito l'associazione con 9 dispositivi, le informazioni di associazione del dispositivo che è stato connesso al sistema per primo vengono sovrascritte da quelle del nuovo dispositivo.
	- Le informazioni di registrazione dell'associazione del presente sistema sono state cancellate dal dispositivo connesso.
	- Qualora si inizializzi il sistema o si cancelli la cronologia delle associazioni con il sistema, tutte le informazioni di associazione vengono cancellate.
- L'audio del presente sistema non può essere inviato a un diffusore BLUETOOTH.
- La "Passkey" potrebbe venire chiamata "Passcode", "PIN code", "PIN number" o "Password", e così via.

### **Per controllare l'indirizzo di un dispositivo BLUETOOTH connesso**

Premere DISPLAY mentre il nome impostato sul dispositivo BLUETOOTH connesso è visualizzato nella finestrella del display. L'indirizzo del dispositivo BLUETOOTH viene visualizzato in due righe nella finestrella del display per 8 secondi.

### **Per annullare la connessione con il dispositivo BLUETOOTH**

Disconnettere la connessione BLUETOOTH sul dispositivo BLUETOOTH. "BT AUDIO" viene visualizzato nella finestrella del display.

#### **Per cancellare le informazioni di registrazione dell'associazione**

- 1 Selezionare "DEL LINK" dopo il punto 3 su "Associazione del sistema con un [dispositivo BLUETOOTH e ascolto della](#page-18-2)  [musica" \(pagina 19\)](#page-18-2), quindi premere  $\oplus$ .
- 2 Premere  $\rightarrow$  / $\rightarrow$  per selezionare "OK", quindi premere  $\oplus$ . Viene visualizzato "COMPLETE" nella finestrella del display e tutte le informazioni di associazione vengono cancellate.

#### Nota

 Qualora si siano cancellate le informazioni di associazione, è necessario eseguire nuovamente tale operazione prima di effettuare una connessione BLUETOOTH.

## <span id="page-19-0"></span>**Ascolto della musica mediante un dispositivo registrato**

Dopo il punto 1 su "Associazione del sistema con un dispositivo BLUETOOTH e ascolto della musica", accendere il dispositivo BLUETOOTH per eseguire la connessione con il sistema, quindi premere **>II** sull'unità per avviare la riproduzione.

# <span id="page-20-1"></span><span id="page-20-0"></span>Ascolto della musica mediante un'operazione onetouch (NFC)

NFC è una tecnologia per la comunicazione senza fili a corto raggio tra svariati dispositivi, quali telefoni cellulari e "tag" (etichette) con circuiti integrati. È sufficiente far toccare lo smartphone/ tablet sul sistema. Il sistema si accende automaticamente e vengono stabilite l'associazione e la connessione BLUETOOTH. Per prima cosa, attivare le impostazioni NFC.

Far toccare lo smartphone/tablet sul simbolo N-mark sull'unità.

> Far toccare lo smartphone/tablet sull'unità e mantenere il contatto fino a far vibrare lo smartphone/tablet. Per sapere quale parte dello smartphone/tablet viene utilizzata per il contatto a tocco, consultare la guida per l'utente dello smartphone/tablet.

2 Dopo il completamento della connessione, premere  $\blacktriangleright$ II. Viene avviata la riproduzione. Per disconnettere la connessione stabilita, far toccare lo smartphone/ tablet sul simbolo N-Mark sull'unità.

#### Suggerimento

 Gli smartphone compatibili sono quelli dotati della funzione NFC (sistema operativo compatibile: Android versione 2.3.3 o successiva, ad eccezione di Android 3.x). Per informazioni sui dispositivi compatibili, controllare il sito web seguente.

Per i clienti in Europa:

**http://support.sony-europe.com/** Per i clienti in altre nazioni/aree geografiche:

**http://www.sony-asia.com/support**

 Se lo smartphone/tablet non risponde nemmeno dopo il contatto con l'unità, scaricare ed eseguire "NFC Easy Connect" sullo smartphone/tablet. Quindi toccare di nuovo l'unità. "NFC Easy Connect" è un'applicazione gratuita da utilizzare esclusivamente con Android™. Effettuare la scansione del seguente codice 2D.

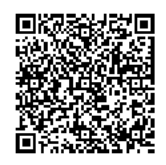

 Quando si fa toccare uno smartphone/tablet compatibile con la funzione NFC sull'unità mentre un altro dispositivo BLUETOOTH è connesso al sistema, il dispositivo viene disconnesso e il sistema viene connesso allo smartphone/tablet.

#### Nota

 $\bullet$  In alcune nazioni e aree geografiche, l'applicazione compatibile con la funzione NFC potrebbe non venire scaricata.

# <span id="page-21-0"></span>Riproduzione con i codec audio di alta qualità (AAC/aptX)

È possibile ricevere i dati nel formato codec AAC o aptX da un dispositivo BLUETOOTH. Ciò consente di ottenere una riproduzione con un audio di qualità superiore. L'impostazione di fabbrica di "BT AAC" e "BT APTX" è "ON".

Premere MENU.

- **2** Premere  $\rightarrow$   $\rightarrow$  per selezionare "BT MENU", quindi premere  $\oplus$ .
- **3** Premere  $\rightarrow$   $\rightarrow$  per selezionare "BT AAC" (codec AAC) o "BT APTX" (codec aptX), quindi premere  $\oplus$ .
- **4** Premere  $\rightarrow$   $\rightarrow$  per selezionare "ON", quindi premere  $\oplus$ .

#### Nota

- Se si avvia la configurazione durante la connessione BLUETOOTH, la connessione viene interrotta.
- Qualora l'audio venga interrotto durante la ricezione nel formato codec AAC, impostare su "OFF" al punto 4 per annullare le impostazioni. In questo caso, il sistema riceve il codec SBC.

<span id="page-22-1"></span><span id="page-22-0"></span>Ascolto della musica attraverso una rete wireless

# <span id="page-22-2"></span>Preparazione: configurazione per una rete

Se si connette il presente sistema a una rete, è possibile utilizzarlo in vari modi. A seconda dell'ambiente di rete, i metodi di configurazione sono diversi. Verificare anticipatamente l'ambiente di rete.

#### Suggerimento

 Per impostare l'indirizzo IP fisso, utilizzare la schermata nel punto 6 di ["Connessione a un PC"](#page-22-3)  [\(pagina 23\)](#page-22-3).

#### Nota

- Non è possibile eseguire contemporaneamente la connessione alla rete wireless e alla rete cablata. Quando si effettua il collegamento alla rete wireless, assicurarsi di scollegare il cavo di rete (LAN) dal sistema.
- Quando si intende configurare una rete wireless, potrebbero essere richiesti l'SSID (nome della rete wireless) e la chiave di protezione (chiave WEP o WPA). La chiave di protezione (o chiave di rete) utilizza la cifratura per limitare gli apparecchi con cui può venire effettuata la comunicazione. Tale chiave consente di garantire una protezione più elevata per gli apparecchi che comunicano attraverso un router/punto di accesso di una LAN wireless.

#### **Metodo per utilizzare lo smartphone/tablet**

Utilizzare l'applicazione SongPal per l'uso esclusivo con uno smartphone/tablet. Per i dettagli, vedere Guida rapida all'avvio.

### **Metodo per utilizzare il punto di accesso che supporta il WPS**

Utilizzare il tasto di accesso WPS per eseguire la connessione. Vedere Guida rapida all'avvio.

### **Metodo per utilizzare il PC**

Vedere ["Connessione a un PC" \(pagina 23\)](#page-22-3).

#### **Metodo per utilizzare la rete cablata**

Vedere ["Connessione con una rete cablata"](#page-24-0)  [\(pagina 25\).](#page-24-0)

## <span id="page-22-3"></span>**Connessione a un PC**

#### Nota

- Tenere presente che la rete Wi-Fi utilizzata non è protetta fino al completamento dell'impostazione. Dopo aver completato l'impostazione, la rete Wi-Fi utilizzata viene protetta di nuovo quando si imposta la protezione della LAN wireless.
- 1 Tenere a portata di mano come riferimento il nome della rete wireless (SSID) e la chiave di protezione del router/punto di accesso della LAN wireless da utilizzare.

SSID (nome della rete wireless)

Chiave di protezione (chiave WEP o WPA)

Per l'SSID e la chiave di protezione consultare le istruzioni per l'uso del router o del punto di accesso della LAN wireless.

Premere  $I/\bigcirc$  per accendere il sistema.

**3** Collegare l'unità a un Mac o un PC.

#### Per Windows 8 (Windows UI)

- Accendere il PC.
- Spostare il puntatore del mouse nell'angolo superiore destro (o nell'angolo inferiore destro) nella schermata Start per visualizzare i pulsanti di accesso rapido, quindi selezionare [Settings]. Con uno schermo sensibile al tocco, visualizzare i pulsanti di accesso rapido scorrendo rapidamente con un dito dall'estremità destra della schermata Start, quindi selezionare [Settings].
- Selezionare o toccare l'icona **il o** r.,
- (4) Selezionare [Sony\_Wireless\_Audio\_Setup] dall'elenco delle reti.

#### Per Windows 8/Windows 7

- Accendere il PC.
- Fare clic sul desktop o toccarlo nella schermata Start.
- **③** Selezionare l'icona **nella** o  $\sqrt[m]{2}$  nella parte inferiore dello schermo.
- (4) Selezionare [Sony\_Wireless\_Audio\_Setup] dall'elenco delle reti.

#### Per Windows Vista

- Accendere il PC.
- $\Omega$  Fare clic sull'icona  $\Omega$  nella parte inferiore dello schermo.
- (3) Selezionare [Connect to a network]. (4) Selezionare
- [Sony\_Wireless\_Audio\_Setup] dall'elenco delle reti.

#### Per Mac OS X

- Accendere il Mac.
- ② Selezionare l'icona <a>
nella parte superiore dello schermo.
- 3) Selezionare [Sony\_Wireless\_Audio\_Setup] dall'elenco delle reti.

 $\Delta$  Accedere alla schermata [Sony Network Device Setting].

#### Per i PC

Avviare il browser e immettere uno degli URL seguenti nella barra degli indirizzi del browser. http://192.168.100.1

#### Per i Mac

Avviare Safari e selezionare [Bonjour] sotto (DD ([Bookmarks]), quindi selezionare [SONY:CMT-X7CD] o [SONY:CMT-X7CDB].

- 5 Selezionare la lingua desiderata quando viene visualizzata la schermata [Language Setup].
- **6** Selezionare [Network Settings] dal menu.
	- .<br>atwork Dowice Setting
		- Network Settings
- 7 Selezionare l'SSID del router o del punto di accesso della LAN wireless, quindi selezionare [Apply].

Se necessario, immettere la chiave di protezione.

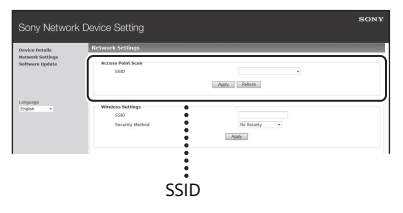

Quando compare la schermata di conferma, premere [OK].

**8** Premere  $I/\sqrt{D}$  per spegnere, quindi premere di nuovo I/(<sup>1</sup>) per riaccendere.

**Q** Connettere il Mac o il PC al router/punto di accesso della LAN wireless da utilizzare.

#### Nota

 Questa procedura deve essere completata entro 10 minuti. Qualora non si riesca a completarla, reimpostare il computer [\(pagina 40\)](#page-39-0).

## <span id="page-24-2"></span><span id="page-24-0"></span>**Connessione con una rete cablata**

In genere, il DHCP è ATTIVATO quando si collega il proprio computer alla rete. Per i dettagli, consultare il manuale del computer utilizzato.

- Verificare se il proprio computer e il router siano accesi o meno.
- **2** Collegare il sistema al router utilizzando un cavo di rete (LAN) (non in dotazione).
- 3 Collegare il router al proprio computer utilizzando un secondo cavo di rete (LAN) (non in dotazione) o una connessione LAN wireless.
- $\Delta$  Accendere il sistema. si illumina nella finestrella del display quando viene effettuata la connessione.

# <span id="page-24-1"></span>Ascolto della musica su un Tablet Xperia™/ Xperia (applicazione WALKMAN®)

Mediante l'applicazione WALKMAN®, è possibile riprodurre la musica memorizzata in un Xperia/Xperia Tablet.

### Nota

- Assicurarsi per prima cosa che il dispositivo Xperia sia connesso alla rete, quindi aggiornare il sistema operativo Android alla versione più recente prima di utilizzarlo con questo sistema.
- Connettere il sistema alla rete. Per i dettagli, vedere ["Preparazione:](#page-22-2)  [configurazione per una rete"](#page-22-2)  [\(pagina 23\).](#page-22-2)
- **2** Avviare l'applicazione WALKMAN® sul dispositivo Xperia.
- 3 Selezionare l'icona **a nella** parte superiore destra del dispositivo Xperia.

Viene visualizzato l'elenco dei dispositivi che possono essere collegati con il sistema.

**4** Selezionare [SONY:CMT-X7CD] o [SONY:CMT-X7CDB] (il presente sistema).

5 Avviare la riproduzione di contenuti audio sul dispositivo Xperia.

> Il sistema si dispone nella modalità della funzione di "HOME NET", e il contenuto audio selezionato viene riprodotto.

Qualora la riproduzione non si avvii, ripetere la procedura dal punto 1.

#### $S$ uggerimento

- Per i dettagli, consultare le istruzioni per l'uso del dispositivo Xperia utilizzato.
- Per i dettagli sull'utilizzo del SO Android, consultare la Guida del SO Android.
- Questo sistema è in grado di riprodurre la musica contenuta in alcuni modelli di WALKMAN® mediante la funzione Music Throw. Per i dettagli sulla funzione Music Throw, consultare le istruzioni per l'uso in dotazione con il WALKMAN®.

# <span id="page-25-0"></span>Ascolto della musica su iPhone, iPad, iPod o iTunes (AirPlay)

Mediante AirPlay, è possibile riprodurre la musica memorizzata in un iPhone, un iPad, un iPod touch o in un Mac o un computer con iTunes.

Per i dettagli sugli iPhone, iPad, iPod touch o sulle versioni di iTunes compatibili, vedere ["Dispositivi e versioni compatibili"](#page-42-2)  [\(pagina 43\)](#page-42-2).

#### Nota

- Collegare un iPhone/iPad/iPod touch o un computer con iTunes alla rete, quindi aggiornare iOS o iTunes all'ultima versione prima di utilizzarlo con il sistema.
- 1 Connettere il sistema alla rete. Per i dettagli, vedere ["Preparazione:](#page-22-2)  [configurazione per una rete"](#page-22-2)  [\(pagina 23\)](#page-22-2).
- 2 Avviare l'applicazione musicale dell'iPhone, iPad, iPod touch utilizzato o di iTunes.
- $\overline{3}$  Selezionare l'icona  $\overline{a}$  dal centro di controllo dell'iPhone, dalla schermata dell'iPad o dell'iPod touch o dalla finestra di iTunes. Viene visualizzato l'elenco dei dispositivi che possono essere collegati con il sistema.
- **4** Selezionare [SONY:CMT-X7CD] o [SONY:CMT-X7CDB] (il presente sistema).

#### 5 Avviare la riproduzione di contenuti audio su un iPhone, iPad, iPod touch o su iTunes.

Il sistema si dispone nella modalità della funzione AirPlay, e il contenuto audio selezionato viene riprodotto. Qualora la riproduzione non si avvii, ripetere la procedura dal punto 1.

#### Suggerimento

- Quando si imposta un volume troppo alto utilizzando un iPhone, un iPad, un iPod touch o iTunes, potrebbe venire riprodotto un audio dal volume estremamente elevato dal presente sistema.
- Potrebbe non essere possibile collegare il livello del volume dell'iPhone, dell'iPad, dell'iPod touch o di iTunes al livello del volume del presente sistema.
- Per i dettagli sul funzionamento di iPhone, iPad, iPod touch, iTunes o AirPlay, consultare le istruzioni per l'uso del dispositivo utilizzato.

# <span id="page-26-0"></span>Ascolto della musica su Windows 8/ Windows 7 (Rete Domestica (Home network))

In questo sistema è possibile riprodurre brani su server conformi alle specifiche DLNA, come le applicazioni Media Go, Windows Media Player, ecc. Per ulteriori informazioni, vedere il sito web sottostante. Per i clienti in Europa:

**http://support.sony-europe.com/** Per i clienti in altre nazioni/aree geografiche: **http://www.sony-asia.com/support**

È possibile utilizzare uno smartphone/tablet come controller con l'applicazione SongPal per l'uso esclusivo con il proprio smartphone/tablet. Per informazioni sui dispositivi DLNA

compatibili, vedere ["Dispositivi e versioni](#page-42-2)  [compatibili" \(pagina 43\)](#page-42-2).

#### Nota

- **•** Il sistema è in grado di riprodurre contenuti audio memorizzati sul server nei formati audio MP3, Linear PCM, WMA, AAC, WAV, FLAC, ALAC e AIFF. (Il sistema è in grado di riprodurre file AAC solo con estensione ".m4a", ".mp4" o ".3gp".) Quando si utilizza una connessione wireless, il sistema potrebbe non riprodurre alcuni file audio.
- Il presente sistema non è in grado di riprodurre file in formato WMA con protezione dei diritti d'autore DRM. Qualora non si riesca a riprodurre un file WMA sul presente sistema, fare clic con il pulsante destro del mouse sul file sul computer. Se è presente una scheda "License", il file è protetto da DRM.
- In genere, potrebbe occorrere del tempo per il riconoscimento di ciascun apparecchio compatibile DLNA correntemente utilizzato quando si utilizzano contenuti audio attraverso una rete domestica.
- Potrebbe non essere possibile riprodurre alcuni contenuti con prodotti DLNA CERTIFIED.

# <span id="page-27-0"></span>Uso dei flussi musicali su internet (servizi musicali)

È possibile utilizzare svariati flussi musicali offerti su Internet, usando SongPal installato su uno smartphone/tablet come controller e senza l'ausilio di un computer.

A seconda dello smartphone/tablet, la seguente procedura potrebbe variare. Per i dettagli, consultare le istruzioni per l'uso dello smartphone/tablet.

Scaricare SongPal sullo smartphone/tablet, quindi eseguire SongPal.

SongPal è un'applicazione da utilizzare esclusivamente con smartphone/ tablet. Una app specifica per questo modello è disponibile sia su Google Play™ che sull'App Store. Installarla seguendo le istruzioni visualizzate sul proprio smartphone/tablet.

- **2** Seguire le istruzioni visualizzate sullo smartphone/tablet, quindi connettere il sistema alla rete. Per i dettagli, vedere Guida rapida all'avvio.
- **3** Selezionare un servizio musicale dall'elenco di sorgenti di SongPal.

Il servizio musicale selezionato viene avviato.

Viene quindi visualizzato un elenco di brani musicali riproducibili.

#### **4** Selezionare i contenuti riproducibili desiderati e avviare la riproduzione.

Selezionare la musica riproducibile. Quando la riproduzione si avvia, il servizio musicale selezionato viene visualizzato nella finestrella del display. Qualora la riproduzione non si avvii, ripetere la procedura dal punto 3.

#### **Suggerimento**

- A seconda del servizio, potrebbe essere necessario inserire ID e password in fase di accesso. Per eliminare ID e password è sufficiente resettare l'unità ([pagina 40](#page-39-0)).
- Quando si imposta un volume troppo alto utilizzando uno smartphone/tablet o iOS, potrebbe venire riprodotto un audio dal volume estremamente elevato dalla presente unità.
- Per i dettagli sull'utilizzo del SO Android o iOS, consultare la Guida del rispettivo SO.
- Per i dettagli sull'utilizzo di "SongPal", toccare o fare clic sulla relativa icona della Guida o delle opzioni.

#### Nota

 I servizi e il periodo di disponibilità possono variare nei diversi paesi e aree geografiche. Per alcuni servizi è richiesta una registrazione separata. Potrebbe essere richiesto un aggiornamento del dispositivo.

# <span id="page-28-3"></span><span id="page-28-2"></span><span id="page-28-1"></span><span id="page-28-0"></span>Impostazione della funzione di attesa automatica

Il sistema si dispone automaticamente in modalità di attesa dopo circa 15 minuti, quando non viene effettuata alcuna operazione o non viene emesso alcun segnale audio (funzione di attesa automatica).

Come impostazione predefinita, la funzione di attesa automatica è attivata.

Premere MENU.

**2** Premere  $\rightarrow$   $\rightarrow$  per selezionare "STBY: MODE", quindi premere  $\oplus$ .

**3** Premere  $\rightarrow$   $\rightarrow$  per selezionare "AUTO: STBY", quindi premere  $\oplus$ .

### **4** Premere  $\rightarrow$   $\rightarrow$  per selezionare "ON" o "OFF", quindi premere  $\oplus$ .

#### Suggerimento

 2 minuti prima che il sistema si disponga in modalità di attesa, nella finestrella del display viene visualizzato "AUTO:STBY".

#### Nota

- La funzione di attesa automatica non è valida per il sintonizzatore (FM/DAB\* ), anche quando la funzione è stata attivata.
- Il sistema potrebbe non disporsi automaticamente in modalità di attesa nei casi seguenti:
	- durante l'utilizzo della funzione FM o DAB\*
	- $-$  quando viene rilevato un segnale audio
	- durante la riproduzione di brani o file audio
	- quando sono in uso il timer di riproduzione o il timer di spegnimento
- Nei casi seguenti, il sistema conta alla rovescia il tempo (15 minuti) di nuovo fino a disporsi in modalità di attesa, anche quando la funzione di attesa automatica è attivata:
	- $-$  quando un dispositivo USB è collegato nella funzione USB;
	- quando si preme un tasto sul telecomando o sull'unità.
- \* DAB è riferito solo al modello CMT-X7CDB.

# <span id="page-29-2"></span><span id="page-29-0"></span>Impostazione della modalità di attesa BLUETOOTH/in rete

Quando la modalità di attesa BLUETOOTH/in rete è attivata, il sistema si dispone in modalità di attesa per una connessione BLUETOOTH o di rete anche quando è spento. Questa modalità è disattiva per impostazione predefinita.

<span id="page-29-1"></span>Impostazione del segnale wireless BLUETOOTH su ON/ **OFF** 

Quando l'unità è accesa, è possibile controllare la rete wireless o il segnale BLUETOOTH. L'impostazione predefinita è ON.

- Premere MENU.
- Premere +/+ per selezionare "STBY: MODE", quindi premere  $\oplus$ .
- $\frac{1}{3}$  Premere  $\frac{1}{3}$  per selezionare "BTNW:STBY", quindi premere  $\oplus$ .
- **4** Premere  $\rightarrow$   $\rightarrow$  per selezionare "ON" o "OFF", quindi premere  $\oplus$ .
- **5** Premere I/ $\circ$  per spegnere il sistema.

#### Suggerimento

 Quando questa funzione è impostata su "ON" e ci si collega al sistema da un dispositivo BLUETOOTH o AirPlay, il sistema si accende automaticamente ed è possibile ascoltare musica usando la connessione BLUETOOTH o AirPlay.

#### Nota

 Il sistema non può essere acceso con un dispositivo DLNA o usando una connessione a servizi di musica.

- Accendere l'unità.
- **2** Se nella finestra del display lampeggia , tenere premuto  $\blacktriangleright$  e  $\sf I}/\sf C^{\sf I}$  sull'unità
- 3 Quando viene visualizzato "RF OFF" (segnale wireless BLUETOOTH disattivato) o "RF ON" (segnale wireless BLUETOOTH attivato), rilasciare il tasto.

#### *(Suggerimento)*

- Se questa impostazione è OFF, le funzioni di rete wireless e BLUETOOTH non sono disponibili.
- Se questa impostazione è disattivata, l'unità viene accesa dallo smartphone/tablet con un'azione di tocco singolo (NFC) sull'unità.
- Se questa impostazione è disattivata, non è possibile impostare la modalità Standby di rete/ BLUETOOTH.
- Se la modalità Standby di rete/BLUETOOTH è attivata e l'unità viene spenta, la modalità Standby di rete/BLUETOOTH viene disattivata.
- Se questa impostazione è disattivata, l'unità e il dispositivo BLUETOOTH non possono essere associati.
- Anche se questa impostazione è disattivata, è ancora possibile utilizzare un collegamento via cavo.

# <span id="page-30-3"></span><span id="page-30-0"></span>Regolazione del suono

È possibile impostare i toni bassi e alti o regolare il tono in base alle proprie preferenze.

- Premere SOUND.
- **2** Premere  $\rightarrow$   $\rightarrow$  per selezionare "CA+", "P-EQ" (effetto sonoro) o "WIDE ST" (effetto stereo), quindi premere  $\oplus$ .

**CA+:** Impostare la qualità audio consigliata da Sony.

**P-EQ (EQUALIZER):** Selezionare l'audio desiderato dai seguenti stili:

**"R AND B/HIP HOP", "ROCK", "POPS", "CLASSIC", "JAZZ", "FLAT", "CUSTOM" WIDE ST (WIDE STEREO):** Selezionare "HIGH" o "NORMAL", quindi premere  $\oplus$ . Per regolare un audio stereo più naturale, selezionare "NORMALE".

# <span id="page-30-1"></span>Uso dei timer

Il sistema dispone di un timer di spegnimento e di un timer di riproduzione.

#### Nota

 Il timer di spegnimento ha la priorità sul timer di riproduzione.

## <span id="page-30-2"></span>**Impostazione del timer di spegnimento**

All'ora specificata, il sistema si spegne automaticamente.

Premere MENU.

Premere <sup>+/+</sup> per selezionare "SLEEP", quindi premere  $\oplus$ .

**3** Premere  $\rightarrow$   $\rightarrow$  per selezionare l'ora specificata, quindi premere  $\oplus$ . È possibile selezionare da "10MIN" (10 minuti) a "90MIN" (90 minuti) in incrementi di 10 minuti.

#### Suggerimento

- Per controllare il tempo rimanente del timer di spegnimento, eseguire le operazioni nei punti 1 e 2 sopra.
- Il timer di spegnimento funziona anche se l'orologio non è stato impostato.

### **Per annullare il timer di spegnimento**

Selezionare "OFF" al precedente punto 3.

## <span id="page-31-1"></span><span id="page-31-0"></span>**Impostazione del timer di riproduzione**

#### Nota

 Assicurarsi di aver impostato l'orologio prima di impostare il timer [\(pagina 10\).](#page-9-1)

### **Timer di riproduzione**

È possibile ascoltare un CD, un dispositivo USB o la radio ogni giorno a un'ora preimpostata.

L'impostazione del timer di riproduzione permane fino al suo annullamento.

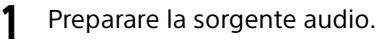

- Premere TIMER.
- **3** Premere  $\rightarrow$   $\rightarrow$  per selezionare "PLAY SET", quindi premere  $\oplus$ . L'ora di avvio lampeggia nella finestrella del display.
- **4** Premere  $\rightarrow$   $\rightarrow$  per selezionare l'ora, quindi premere  $\oplus$ .

Seguire la stessa procedura per impostare "MINUTE" dell'ora di avvio dell'operazione, quindi "HOUR" e "MINUTE" dell'ora di arresto dell'operazione.

 $\sqrt{ }$  Premere  $\rightarrow$  / $\rightarrow$  per selezionare la sorgente audio desiderata, quindi premere  $\oplus$ .

> Viene visualizzata la schermata di conferma per il timer di riproduzione.

**6** Premere  $I/\bigcirc$  per spegnere il sistema.

#### Suggerimento

- Prima dell'ora preimpostata, il sistema si accende automaticamente.
	- $-$  per FM o DAB\*: circa 15 secondi prima dell'ora preimpostata
	- per un CD o un dispositivo USB: circa 90 secondi prima dell'ora preimpostata
- Quando la sorgente audio è un CD, è possibile preprogrammare il timer di riproduzione. Vedere ["Creazione di un programma personalizzato](#page-12-2)  [\(riproduzione programmata\)" \(pagina 13\)](#page-12-2).
- Quando la sorgente audio è la radio, assicurarsi di sintonizzare la stazione radio in anticipo [\(pagina 14\)](#page-13-0).
- Per modificare l'impostazione del timer, ripetere le procedure dall'inizio.
- \* DAB è riferito solo al modello CMT-X7CDB.

#### Nota

- Il timer di riproduzione non funziona se il sistema risulta già acceso all'ora preimpostata. Fare attenzione a non utilizzare il sistema fino alla sua accensione e all'avvio della riproduzione con il timer.
- Se la sorgente audio per un timer di riproduzione è impostata su una stazione radio specificata mediante la ricerca automatica (AUTO) o la sintonizzazione manuale (MANUAL) e viene cambiata la frequenza o la banda della radio dopo aver impostato il timer, verrà modificata anche l'impostazione della stazione per il timer.
- Se la sorgente audio per un timer di riproduzione è impostata su una stazione radio sintonizzata da una stazione radio preselezionata e viene cambiata la frequenza o la banda della stazione radio dopo aver impostato il timer, l'impostazione della stazione per il timer rimane inalterata. La sintonizzazione della stazione radio per il timer viene fissata sulla frequenza impostata dall'utente.

### <span id="page-31-2"></span>**Per controllare l'impostazione**

- 1 Premere TIMER.
- 2 Premere  $\blacklozenge / \blacklozenge$  per selezionare "SELECT", quindi premere  $\bigoplus$ .
- 3 Premere ◆/◆ per selezionare "PLAY SEL", quindi premere  $\bigoplus$ . L'impostazione del timer viene visualizzata nella finestrella del display.

#### **Per annullare il timer**

Dopo il punto 2 su "Per controllare l'impostazione" [\(pagina 32\),](#page-31-2) selezionare "OFF", quindi premere  $\oplus$ .

# <span id="page-32-0"></span>Aggiornamento del software

Quando viene rilevata una nuova versione del software, il presente sistema viene aggiornato nel momento in cui si connette a internet e "UPDATE" viene visualizzato nella finestrella del display.

In questo caso, seguire le procedure sotto riportate per aggiornare all'ultima versione.

- Premere MENU.
- **2** Premere  $\rightarrow$   $\rightarrow$  per selezionare "NETWORK", quindi premere  $\oplus$ .
- **3** Premere  $\rightarrow$   $\rightarrow$  per selezionare "UPDATE", quindi premere  $\oplus$ .
- $\triangle$  Premere  $\triangle$ / $\blacktriangleright$  per selezionare "OK", quindi premere  $\oplus$ .

L'aggiornamento ha inizio. Una volta completato l'aggiornamento viene visualizzato "COMPLETE". Premere  $I/U$  per spegnere l'unità; premere di nuovo il tasto per accenderla.

#### Nota

- In genere, il sistema impiega da 3 a 10 minuti circa, per portare a termine l'aggiornamento. Potrebbe essere necessario un tempo più lungo, a seconda dell'ambiente di rete.
- Durante l'aggiornamento non utilizzare l'unità o il telecomando, né spegnere il sistema o scollegare il cavo di alimentazione.

# <span id="page-32-2"></span><span id="page-32-1"></span>Sostituzione della batteria

La distanza operativa del telecomando si riduce man mano che la batteria si esaurisce. Quando il telecomando non è più in grado di azionare l'unità, sostituire la vecchia batteria con una batteria nuova al litio CR2025 (non in dotazione).

Tenere premuto  $\Omega$  nella parte posteriore del telecomando, quindi estrarre il supporto della batteria in direzione della freccia.

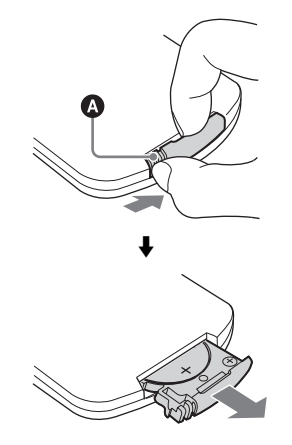

2 Sostituire la batteria con il segno "+" rivolto verso l'alto, quindi inserire il supporto della batteria nell'alloggiamento.

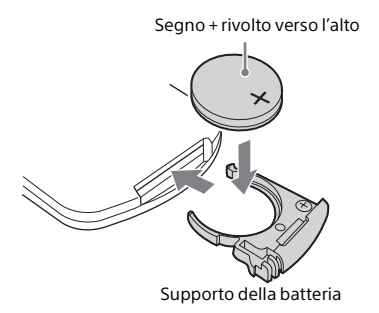

#### Nota

- Pulire la batteria con un panno asciutto per garantire un buon contatto.
- Non tenere la batteria con pinzette metalliche, altrimenti potrebbe verificarsi un corto circuito.
- L'utilizzo di batterie diverse da CR2025 potrebbe causare incendi o esplosioni.

### <span id="page-34-1"></span><span id="page-34-0"></span>Informazioni su "SongPal"

#### Impostazioni audio

È possibile personalizzare facilmente l'audio o utilizzare le impostazioni consigliate da Sony "CA+".

#### Servizio musicale

È possibile usufruire di vari servizi musicali.

#### Controllo dei dispositivi sulla rete domestica in uso

È possibile riprodurre musica memorizzata sul PC in uso o sul server DLNA tramite la rete in uso.

#### Operazioni per un CD inserito nell'unità o un dispositivo connesso mediante USB

È possibile riprodurre un CD inserito nell'unità o la musica memorizzata su un dispositivo connesso al connettore USB

Gli elementi che possono essere controllati con "SongPal" dipendono dal dispositivo collegato.

Il design e le caratteristiche tecniche dell'app sono soggetti a modifiche senza preavviso.

#### Device Select

Selezionare un dispositivo compatibile "SongPal".

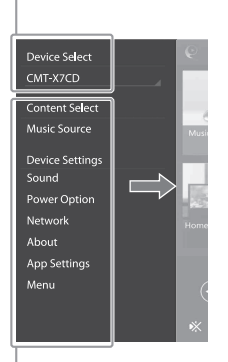

#### Impostazioni del dispositivo collegato

Vengono visualizzate varie impostazioni audio/di rete. Questo menu è visualizzabile da qualsiasi schermata con un gesto rapido verso destra.

#### Schermata iniziale

Consente di visualizzare funzioni del dispositivo selezionato, dei servizi musicali e delle app installate sullo smartphone/iPhone in uso.

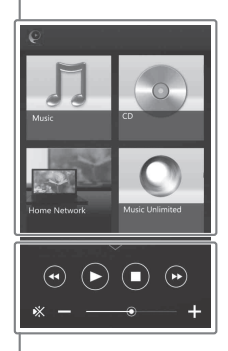

#### Mini riproduttore

Comando per la funzione selezionata

### <span id="page-35-1"></span><span id="page-35-0"></span>Risoluzione dei problemi

# <span id="page-35-2"></span>Risoluzione dei problemi

In caso di problemi durante l'uso del sistema, attenersi alle procedure descritte di seguito, prima di consultare il rivenditore Sony più vicino. Qualora venga visualizzato un messaggio di errore, assicurarsi di prendere nota dei contenuti come riferimento.

- 1 Controllare se il problema sia trattato nella presente sezione "[Risoluzione dei problemi](#page-35-2)".
- 2 Controllare i siti web seguenti di assistenza ai clienti. Per i clienti in Europa: **http://support.sony-europe.com/** Per i clienti in altre nazioni/aree geografiche: **http://www.sony-asia.com/support**

In questi siti web sono contenute le informazioni di assistenza più aggiornate e una sezione dedicata alle domande frequenti.

 $3$  Qualora, dopo avere eseguito le operazioni indicate ai punti 1 e 2, non si riesca comunque a risolvere il problema, consultare il rivenditore Sony più vicino.

Se il problema persiste anche dopo avere eseguito tutte le verifiche descritte in precedenza, consultare il rivenditore Sony più vicino.

Quando si consegna il prodotto per la riparazione, accertarsi di consegnare l'intero sistema (unità principale e telecomando).

Il presente prodotto è un sistema, e per individuare la sezione che necessita di riparazione è necessario disporre dell'intero sistema.

#### <span id="page-35-3"></span>Se l'indicatore di attesa lampeggia

Scollegare immediatamente il cavo di alimentazione e assicurarsi che quest'ultimo non sia collegato a una presa elettrica a muro diversa da 220 V  $CA$ 

 Dopo che l'indicatore di attesa ha smesso di lampeggiare, collegare di nuovo il cavo di alimentazione, quindi accendere il sistema. Qualora il problema persista, contattare il rivenditore Sony più vicino.

#### **Generali**

Il sistema non si accende.

 Assicurarsi di aver collegato correttamente il cavo di alimentazione alla presa elettrica a muro.

Il sistema si è disposto inaspettatamente in modalità di attesa.

 Non si tratta di un malfunzionamento. Il sistema si dispone automaticamente in modalità di attesa dopo circa 15 minuti, quando non viene effettuata alcuna operazione o non viene emesso alcun segnale audio. Vedere ["Impostazione della funzione di](#page-28-3)  [attesa automatica" \(pagina 29\).](#page-28-3)

L'impostazione dell'orologio o il funzionamento del timer di riproduzione sono stati annullati inaspettatamente.

**→** Dopo circa un minuto senza eseguire alcuna operazione, le impostazioni dell'orologio o del timer di riproduzione vengono annullate automaticamente. Rieseguire l'operazione dall'inizio.

#### Audio assente.

Alzare il volume sull'unità.

- Verificare il corretto collegamento del componente esterno alla presa AUDIO IN e la corretta impostazione su AUDIO IN.
- È possibile che la stazione specificata abbia temporaneamente interrotto la trasmissione.

#### Si avverte forte ronzio o rumore.

- Allontanare il sistema dalle fonti di disturbi.
- Collegare il sistema a una presa elettrica diversa.
- Si raccomanda l'utilizzo di un connettore power tap CA con filtro per il rumore (non in dotazione).

#### Il telecomando non funziona.

- Rimuovere eventuali ostacoli tra il telecomando e il relativo sensore sull'unità, quindi allontanare l'unità dalle lampade a fluorescenza.
- Puntare il telecomando verso il relativo sensore sull'unità.
- Avvicinare il telecomando al sistema.
- Sostituire le batterie.

## **Disco CD-DA/MP3**

Nella finestrella del display viene visualizzato "LOCKED" e non è possibile rimuovere il disco dall'apposito alloggiamento.

 Consultare il rivenditore o il centro di assistenza autorizzato locale Sony più vicino.

Il disco o il file non vengono riprodotti.

 Il disco non è stato finalizzato (un disco CD-R o CD-RW su cui sia possibile aggiungere dati).

L'audio salta o il disco non viene riprodotto.

- Il disco potrebbe essere sporco o graffiato. Se il disco è sporco, pulirlo.
- Spostare il sistema in una posizione lontana dalle vibrazioni (ad esempio, sopra un supporto stabile).

La riproduzione non si avvia dal primo brano o file.

 Assicurarsi che la modalità di riproduzione corrente sia corretta. Se la modalità di riproduzione è SHUFFLE o PROGRAM, modificare l'impostazione [\(pagina 11\).](#page-10-4)

L'avvio della riproduzione richiede un tempo più lungo del solito.

- $\rightarrow$  I dischi seguenti possono aumentare il tempo richiesto per avviare la riproduzione:
	- un disco registrato con una struttura ad albero complicata
- un disco registrato in formato multisessione
- un disco che contenga numerose cartelle

### **Dispositivo USB**

Per i dettagli sui dispositivi USB compatibili, vedere ["Dispositivi e versioni compatibili"](#page-42-2)  [\(pagina 43\)](#page-42-2).

È collegato un dispositivo USB non supportato.

- Potrebbero verificarsi i problemi seguenti.
	- Il dispositivo USB non viene riconosciuto.
	- I nomi dei file o delle cartelle non vengono visualizzati sul presente sistema.
	- La riproduzione risulta impossibile.
	- Sono presenti dei "salti" nell'audio.
	- L'audio è disturbato.
	- Viene riprodotto un audio distorto.

#### Audio assente.

 Il dispositivo USB non è collegato correttamente. Spegnere il sistema, quindi ricollegare il dispositivo USB.

L'audio è disturbato, "salta" o distorto.

- È collegato un dispositivo USB non supportato. Collegare un dispositivo USB supportato.
- Spegnere il sistema, quindi ricollegare il dispositivo USB e accendere il sistema.
- I dati musicali stessi contengono dei disturbi, oppure l'audio è distorto. Un'eventuale condizione imperfetta del computer potrebbe aver causato i disturbi durante la creazione dei dati musicali. In questo caso, eliminare il file e inviare di nuovo i dati musicali.
- La velocità in bit utilizzata durante la codifica dei file era bassa. Inviare al dispositivo USB file codificati con velocità in bit più elevate.

L'indicazione "READING" viene visualizzata per un periodo di tempo prolungato, oppure l'avvio della riproduzione richiede molto tempo.

- La procedura di lettura può richiedere molto tempo nei casi seguenti.
	- È presente un numero elevato di cartelle o file nel dispositivo USB.
	- La struttura del file è estremamente complessa.
	- Non è disponibile spazio libero sufficiente in memoria.
	- La memoria interna è frammentata.

Il nome del file o della cartella (nome dell'album) non viene visualizzato correttamente.

- Inviare di nuovo i dati musicali al dispositivo USB, in quanto i dati memorizzati nel dispositivo USB potrebbero essere stati danneggiati.
- I codici dei caratteri visualizzabili sul presente sistema sono i seguenti:
	- Caratteri maiuscoli (da A a Z).
	- Numeri (da 0 a 9).
	- $\bullet$  Simboli (< >  $*$  +,  $\lceil \cdot \rceil$   $\omega \setminus \cdot$ ).

Altri caratteri appaiono come ".

Il dispositivo USB non viene riconosciuto.

- Spegnere il sistema e ricollegare il dispositivo USB, quindi accendere il sistema.
- ◆ Potrebbe essere collegato un dispositivo USB incompatibile.
- $\blacktriangleright$  Il dispositivo USB non funziona correttamente. Consultare il manuale d'uso fornito con il dispositivo USB per informazioni su come risolvere questo problema.

La riproduzione non si avvia.

- Spegnere il sistema e ricollegare il dispositivo USB, quindi accendere il sistema.
- ◆ Potrebbe essere collegato un dispositivo USB incompatibile.

La riproduzione non si avvia dal primo brano.

 Impostare la modalità di riproduzione su "NORMAL".

Non è possibile caricare il dispositivo USB.

- Accertarsi che il dispositivo USB sia collegato saldamente alla porta  $\leftarrow$  (USB).
- Il dispositivo USB potrebbe non essere supportato dal sistema.
- ◆ Scollegare il dispositivo USB e ricollegarlo. Per informazioni sullo stato di carica del dispositivo USB, consultare le istruzioni per l'uso dello stesso.

#### **Sintonizzatore**

È presente un forte ronzio o rumore ("STEREO" lampeggia nella finestrella del display), oppure non si riesce a ricevere le trasmissioni.

- Collegare correttamente l'antenna.
- Trovare un'ubicazione e un orientamento in grado di fornire una buona ricezione, quindi sistemare di nuovo l'antenna.
- Per evitare interferenze, tenere le antenne lontane dall'unità o da altri componenti AV.
- Spegnere i dispositivi elettrici nelle vicinanze.

#### Si sentono svariate stazioni radio contemporaneamente.

- Trovare un'ubicazione e un orientamento in grado di fornire una buona ricezione, quindi sistemare di nuovo l'antenna.
- Fasciare assieme i cavi delle antenne utilizzando fermacavi disponibili in commercio, quindi regolare le lunghezze dei cavi.

Una stazione radio DAB/DAB+ non viene ricevuta correttamente.

- Controllare tutti i collegamenti delle antenne, quindi eseguire la procedura di ricerca automatica DAB. Vedere "Esecuzione manuale della ricerca automatica DAB (solo CMT-X7CDB)" [\(pagina 15\)](#page-14-1).
- Il servizio DAB/DAB+ corrente potrebbe non essere disponibile.

Premere TUNING +/– per selezionare un servizio diverso.

 Se l'utente ha traslocato in una zona diversa, è possibile che alcuni servizi/frequenze siano cambiati e che non sia possibile sintonizzarsi sulla trasmissione che ascolta regolarmente. Eseguire la procedura di ricerca automatica DAB per registrare nuovamente i contenuti delle trasmissioni (l'esecuzione di questa procedura elimina tutte le preselezioni memorizzate in precedenza).

La trasmissione DAB/DAB+ è stata interrotta.

 $\rightarrow$  Controllare l'ubicazione del sistema o regolare l'orientamento dell'antenna per aumentare il valore indicato della qualità del segnale.

### **Connessione di rete**

<span id="page-38-0"></span>Il sistema non riesce a connettersi alla rete. (Altri apparecchi sulla rete non riescono a trovare o a riconoscere il sistema.)

- → Verificare che il simbolo sia illuminato nella finestrella del display.
- $\rightarrow$  Al sistema occorre circa 1 minuto per acquisire un indirizzo IP, quando si accende il sistema in un ambiente di comunicazione privo di router.
- Quando si utilizza un indirizzo IP fisso, lo stesso indirizzo IP potrebbe essere utilizzato da altri apparecchi. Utilizzare un indirizzo IP diverso.

Il sistema non riesce a connettersi alla rete attraverso una connessione LAN wireless.

- Se un cavo di rete (LAN) viene collegato al sistema, il sistema cerca di stabilire automaticamente una connessione LAN cablata. Se si desidera utilizzare una connessione LAN wireless, non collegare un cavo di rete (LAN) al sistema.
- Controllare le impostazioni del router o del punto di accesso della LAN wireless. Qualora la modalità di mascheramento dell'SSID sia impostata su "ON" sul punto di accesso, impostarla su "OFF". Per i dettagli sulle impostazioni del punto di accesso del router wireless, consultare le istruzioni per l'uso del punto di accesso.

Il sistema non riesce a connettersi alla rete utilizzando il WPS.

- Impostare la rete dopo aver cercato il punto di accesso utilizzando la ricerca del punto di accesso.
- Non è possibile connettersi a una rete utilizzando il WPS quando il punto di accesso è impostato su WEP.
- La velocità di comunicazione della LAN wireless si riduce improvvisamente.

## **Servizi musicali**

Il sistema non riesce a connettersi ai servizi musicali.

- **→** Accertarsi che il router o il punto di accesso della LAN wireless sia acceso.
- If Verificare che il simbolo sia visualizzato nella finestrella del display. In caso contrario, configurare di nuovo una rete wireless. Per i dettagli, vedere Guida rapida all'avvio.
- Quando il sistema è connesso a una rete wireless, avvicinare il router o il punto di accesso della LAN wireless e il sistema ed eseguire di nuovo la configurazione.
- A seconda dei provider, potrebbe essere consentita una sola connessione a internet. In tal caso, non è possibile connettere il sistema, qualora la connessione sia occupata. Consultare il gestore della linea dati o il provider del servizio.
- Quando si accende il proprio dispositivo mobile (dispositivo Android, dispositivo Xperia o iPhone/iPod touch) dopo un momento di spegnimento, provare a riavviare l'applicazione "SongPal".

### **Rete Domestica (Home Network)**

Il controller (il dispositivo operativo) non riesce a trovare il presente sistema. (Il controller non riesce a sfogliare i contenuti del presente sistema.)

- Assicurarsi che il controller sia connesso alla rete domestica.
- Il controllo multicast sul punto di accesso è attivato.

#### La musica si è avviata automaticamente.

 Il presente sistema potrebbe venire controllato da un altro componente. Per rifiutare il controllo, disattivare la modalità di attesa BLUETOOTH/in rete [\(pagina 30\)](#page-29-2).

#### L'audio si è interrotto.

- Il server DLNA risulta sovraccarico. Chiudere tutte le applicazioni in esecuzione.
- La condizione del segnale wireless è scadente. Interrompere l'utilizzo di forni a microonde.
- La velocità di comunicazione della LAN wireless potrebbe ridursi per i router o i punti di accesso di LAN wireless compatibili IEEE802.11n, qualora il metodo di protezione venga impostato su WEP o WPA/WPA2-PSK (TKIP). Se la velocità diminuisce, impostare il metodo di protezione su WPA/WPA2-PSK (AES). Lo schema di cifratura (protezione) varia a seconda del dispositivo. Per i dettagli, consultare le istruzioni per l'uso del router o del punto di accesso.

Non è possibile eseguire la sintonizzazione o la riproduzione.

- **→** Verificare se il file audio sia inappropriato o se sia stato eliminato dal server. Consultare le istruzioni per l'uso del server.
- $\rightarrow$  Il server prova a riprodurre il file audio in un formato audio non supportato dal sistema. Controllare le informazioni sul formato audio sul server.
- **→** Disattivare il controllo multicast sul router o sul punto di accesso della LAN wireless. Qualora sia attivato, potrebbero occorrere svariati minuti per la riproduzione dell'audio. Per i dettagli, consultare le istruzioni per l'uso del router o del punto di accesso della LAN wireless.
- L'accesso dal presente sistema non è consentito dal server. Modificare le impostazioni sul server per consentire l'accesso dal presente sistema. Per i dettagli, consultare le istruzioni per l'uso del server.

### **AirPlay**

Per i dettagli sugli iPhone/iPad/iPod touch compatibili, vedere ["Dispositivi e versioni](#page-42-2)  [compatibili" \(pagina 43\).](#page-42-2)

Non si riesce a trovare il sistema da un iPhone/iPad/iPod Touch.

- Vedere "Connessione di rete Il sistema non riesce a connettersi alla rete" [\(pagina 39\).](#page-38-0)
- Assicurarsi che l'iPhone/iPad/iPod touch o il computer con iTunes sia connesso alla propria rete domestica.
- Aggiornare iOS o iTunes alla versione più recente, prima di utilizzarli con il sistema.

La musica si è avviata automaticamente.

 $\blacktriangleright$  Il presente sistema potrebbe venire controllato da un altro componente. Per rifiutare il controllo, disattivare la modalità di attesa BLUETOOTH/in rete [\(pagina 30\)](#page-29-2).

L'audio si è interrotto durante la riproduzione.

**■** Il server è sovraccarico. Chiudere tutte le applicazioni in esecuzione.

Non si riesce a far funzionare questa unità.

 Aggiornare il software dell'iPhone/iPad/iPod touch o di iTunes all'ultima versione.

### <span id="page-39-0"></span>**Per ripristinare il sistema alle impostazioni di fabbrica**

Se il sistema non funziona correttamente, ripristinarlo alle impostazioni di fabbrica. Per ripristinare il sistema alle impostazioni predefinite di fabbrica, utilizzare i pulsanti sull'unità.

- 1 Scollegare il cavo di alimentazione e verificare che l'indicatore di attesa non sia illuminato. Quindi, ricollegare il cavo di alimentazione e accendere il sistema.
- 2 Tenere premuti FUNCTION e I/<sup>(l</sup>) sull'unità fino a visualizzare "ALL RESET" nella finestrella del display.

Tutte le impostazioni configurate dall'utente, quali le stazioni radio preselezionate, l'orologio, il timer e la rete, vengono eliminate. L'ID e la password di accesso dei flussi musicali su internet (servizi musicali) saranno eliminati. Se il problema persiste anche dopo avere eseguito tutte le verifiche descritte in precedenza, consultare il rivenditore Sony più vicino.

#### Nota

 Se l'unità deve essere smaltita o consegnata a un'altra persona, è consigliabile resettarla per ragioni di sicurezza.

# <span id="page-40-0"></span>Messaggi

I messaggi seguenti potrebbero apparire o lampeggiare durante il funzionamento.

### CANNOT DOWNLOAD

Il sistema non è riuscito a scaricare i dati di aggiornamento durante l'esecuzione dell'aggiornamento del software. Accedere al menu di impostazione e aggiornare di nuovo il software.

#### CAN'T PLAY

Si è inserito un disco che non può essere riprodotto sul presente sistema, ad esempio un disco CD-ROM o DVD.

#### COMPLETE

L'operazione di preselezione delle stazioni si è conclusa normalmente.

#### DATA ERROR

Si è tentato di riprodurre un file non riproducibile.

#### ERROR

Si è utilizzato il sistema durante l'inizializzazione. Attendere fino al completamento dell'inizializzazione.

#### FULL.

Si è tentato di programmare più di 25 brani o file.

#### INITIAL

Il sistema sta inizializzando le impostazioni di rete. Non è possibile utilizzare alcuni tasti del sistema durante questa procedura.

#### LOCKED

L'alloggiamento del disco è bloccato e non è possibile rimuovere il disco. Contattare il rivenditore Sony più vicino.

#### NO CONNECT

Non è possibile connettere il sistema alla rete.

#### NO DEVICE

Nessun dispositivo USB è collegato o il dispositivo USB collegato è stato rimosso.

#### NO DISC

Non è presente alcun disco nel lettore o è stato caricato un disco che non può essere riprodotto.

#### NO MEMORY

Il supporto di memoria non è inserito nel dispositivo USB, oppure il sistema non identifica il supporto di memoria.

#### NO STEP

Tutti i brani programmati sono stati cancellati.

#### NO SUPPORT

Il sistema non supporta il dispositivo USB collegato.

#### NO TRACK

Non sono presenti file riproducibili sul dispositivo USB o sul disco.

#### NOT IN USE

È stato premuto un tasto non utilizzabile.

#### OVER CURRENT

Rimuovere il dispositivo USB dalla porta e spegnere il sistema, quindi riaccenderlo.

#### PUSH STOP

Si è tentato di cambiare la modalità di riproduzione durante la riproduzione nella funzione CD o USB.

#### READING

Il sistema sta leggendo le informazioni sul CD o sul dispositivo USB. Alcuni tasti non funzionano durante la lettura.

#### TIME NG

Gli orari di avvio e di fine del timer di riproduzione coincidono.

#### UPDATE ERROR

Il sistema non riesce ad aggiornare il software. Spegnere il sistema, quindi riaccenderlo. Il sistema proverà ad aggiornare il software. Qualora venga visualizzato lo stesso messaggio, contattare il rivenditore Sony più vicino.

### <span id="page-41-1"></span><span id="page-41-0"></span>Precauzioni/Caratteristiche tecniche

# <span id="page-41-2"></span>Precauzioni

#### Dischi che POSSONO essere riprodotti con questo sistema

- Dischi CD-DA audio
- CD-R/CD-RW (dati audio di brani CD-DA e file MP3)

Non utilizzare un disco CD-R/CD-RW su cui non siano memorizzati dati. In caso contrario, si potrebbe danneggiare il disco.

#### Dischi che NON POSSONO essere riprodotti con questo sistema

- CD-ROM
- CD-R/CD-RW diversi da quelli registrati in formato CD musicale o in formato conforme allo standard ISO9660 Livello 1/ Livello 2 o Joliet
- CD-R/CD-RW registrati in formato multisessione e con una sessione non chiusa
- CD-R/CD-RW con scarsa qualità della registrazione, CD-R/CD-RW graffiati o sporchi, o CD-R/CD-RW registrati con un apparecchio di registrazione non compatibile
- CD-R/CD-RW che sono stati finalizzati in modo errato
- CD-R/CD-RW contenenti file diversi da file MPEG 1 Audio Layer-3 (MP3)
- $\bullet$  Dischi da 8 cm
- Dischi di forma non standard (ad esempio a forma di cuore, di quadrato, di stella)
- Dischi su cui siano attaccati nastro adesivo, carta o adesivi
- Dischi noleggiati o usati con sigilli attaccati e con collante fuoriuscente dal sigillo
- Dischi con etichette stampate utilizzando inchiostro appiccicoso al tatto

#### Note sui dischi CD-DA

- Prima della riproduzione, pulire il disco con un panno, procedendo dal centro verso il bordo esterno.
- Non pulire dischi con solventi, quali benzina, diluenti, oppure detergenti o spray antistatici disponibili in commercio destinati agli LP in vinile.
- Non esporre i dischi alla luce solare diretta o a fonti di calore quali i condotti di aria calda e non lasciarli in un'auto parcheggiata alla luce diretta del sole.

#### Informazioni relative alla sicurezza

- Scollegare completamente il cavo di alimentazione (cavo di rete elettrica) dalla presa a muro (presa di rete elettrica) se non si intende utilizzarlo per un periodo di tempo prolungato. Quando si intende scollegare il sistema, afferrare sempre la spina del cavo di alimentazione. Non tirare mai il cavo stesso.
- Qualora un qualsiasi oggetto solido o una sostanza liquida penetrasse nel sistema, scollegarlo e farlo controllare da personale qualificato prima di riutilizzarlo.
- **Il cavo di alimentazione CA può essere** sostituito esclusivamente da personale di assistenza qualificato.

#### Informazioni sul posizionamento

- Non collocare il sistema in posizione inclinata o in luoghi con temperature estremamente alte o basse, polverosi, sporchi, umidi o privi di ventilazione adeguata oppure soggetti a vibrazioni, a luce solare diretta o a luce intensa.
- Prestare attenzione quando si posiziona il sistema su superfici sottoposte a trattamenti speciali (ad esempio con cera, olio o lucidante), in quanto tali superfici potrebbero macchiarsi o scolorire.
- Se il sistema viene trasportato direttamente da un luogo freddo a uno caldo o installato in una stanza molto umida, potrebbe formarsi condensa sulla lente all'interno del lettore CD e provocare un malfunzionamento del sistema. In tale evenienza, rimuovere il disco e lasciare il sistema acceso per circa un'ora, fino alla completa evaporazione della condensa. Se il sistema continua a non funzionare, anche dopo un periodo prolungato, consultare il rivenditore Sony più vicino.

#### Informazioni sull'accumulo di calore

- L'accumulo di calore nell'unità durante la carica o l'uso per un periodo di tempo prolungato è un fenomeno normale e non deve allarmare.
- Non toccare la superficie esterna del sistema dopo un utilizzo continuato ad alto volume, poiché potrebbe essere diventata estremamente calda.
- Non ostruire i fori di ventilazione.

#### Pulizia della superficie esterna

Pulire il sistema con un panno morbido leggermente inumidito con una soluzione detergente delicata. Non utilizzare alcun tipo di spugnette abrasive, polveri abrasive o solventi, quali diluenti, benzina o alcol.

# <span id="page-42-2"></span><span id="page-42-0"></span>Dispositivi e versioni compatibili

## <span id="page-42-1"></span>**iPhone/iPad/iPod touch**

Per i dettagli sulle ultime versioni supportate dei dispositivi compatibili, controllare i siti web seguenti. Per i clienti in Europa:

**http://support.sony-europe.com/** Per i clienti in altre nazioni/aree geografiche:

**http://www.sony-asia.com/support**

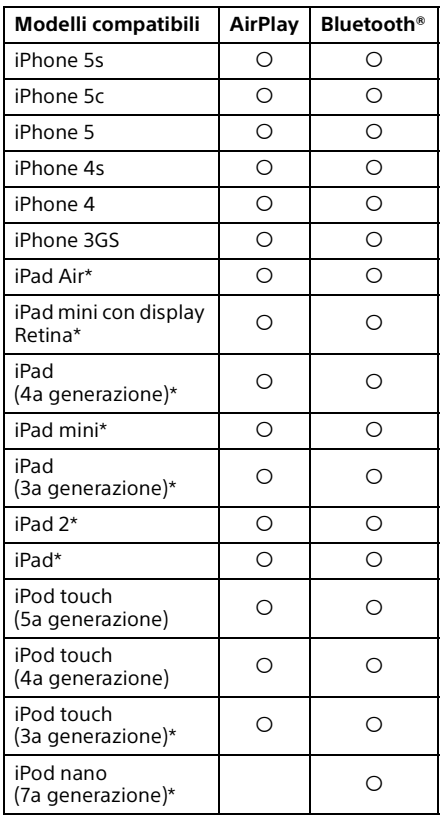

\* "SongPal" non è compatibile con iPod touch (3a generazione), iPod classic e iPod nano. Attualmente (gennaio 2014), "SongPal" non è compatibile con iPad.

AirPlay è utilizzabile con iPhone, iPad e iPod touch con sistema operativo iOS 4.3.3 o versioni successive, Mac con sistema operativo OS X Mountain Lion e Mac e PC con iTunes 10.2.2 o versioni successive.

La tecnologia Bluetooth è compatibile con iPhone 5s, iPhone 5c, iPhone 5, iPhone 4s, iPhone 4, iPhone 3GS, iPod touch (5a generazione), iPod touch (4a generazione).

## <span id="page-43-0"></span>**Dispositivo DLNA**

Per i dettagli sulle ultime versioni supportate dei dispositivi compatibili, controllare i siti web seguenti. Per i clienti in Europa:

**http://support.sony-europe.com/** Per i clienti in altre nazioni/aree

geografiche:

**http://www.sony-asia.com/support**

## <span id="page-43-1"></span>**Dispositivo USB**

Per i dettagli sulle ultime versioni supportate dei dispositivi compatibili, controllare i siti web seguenti. Per i clienti in Europa:

**http://support.sony-europe.com/** Per i clienti in altre nazioni/aree

geografiche:

**http://www.sony-asia.com/support**

# <span id="page-43-2"></span>Tecnologia senza fili BLUETOOTH

La tecnologia senza fili BLUETOOTH è una tecnologia senza fili a corto raggio per il collegamento tra dispositivi digitali, ad esempio personal computer e fotocamere digitali. Mediante la tecnologia senza fili BLUETOOTH, è possibile utilizzare le unità situate in un raggio di circa 10 metri. La tecnologia senza fili BLUETOOTH viene comunemente utilizzata tra due dispositivi, ma è possibile collegare un singolo dispositivo a più dispositivi. Per stabilire la connessione non è necessario utilizzare cavi, come con i collegamenti USB,

e non è necessario posizionare i dispositivi l'uno di fronte all'altro, come con la tecnologia senza fili a infrarossi. È possibile utilizzare questa tecnologia tenendo un dispositivo BLUETOOTH in una borsa o in una tasca.

La tecnologia senza fili BLUETOOTH è uno standard a livello mondiale supportato da migliaia di aziende. Tali aziende fabbricano prodotti conformi allo standard mondiale.

#### Versione e profili BLUETOOTH supportati

Il termine profilo si riferisce a una serie standard di funzionalità per svariate funzioni dei prodotti BLUETOOTH. Per i dettagli sulle versioni e i profili BLUETOOTH supportati, vedere ["Caratteristiche tecniche"](#page-45-0)  [\(pagina 46\).](#page-45-0)

#### Nota

- Per essere utilizzato, un dispositivo BLUETOOTH connesso al sistema deve supportare gli stessi profili del sistema. Nota: anche se dispone dello stesso profilo del sistema, le funzioni del dispositivo BLUETOOTH possono variare in base alle proprie specifiche.
- A causa delle proprietà della tecnologia senza fili BLUETOOTH, la riproduzione su questo sistema risulta leggermente ritardata rispetto alla riproduzione audio sul dispositivo di trasmissione.

#### Portata di comunicazione effettiva

I dispositivi BLUETOOTH vanno utilizzati entro una distanza reciproca approssimativa di 10 metri (priva di ostacoli).

La portata di comunicazione effettiva può ridursi nelle condizioni seguenti.

- $-$  Ouando una persona, un oggetto metallico, una parete o un altro ostacolo si frappone tra i dispositivi che utilizzano una connessione BLUETOOTH
- $-$ In ubicazioni in cui è installata una LAN wireless
- $-$ In prossimità di forni a microonde in uso
- $-$  In ubicazioni in cui sono presenti altre onde elettromagnetiche

#### Effetti di altri dispositivi

I dispositivi BLUETOOTH e le LAN wireless (IEEE802.11b/g) utilizzano la stessa banda di frequenza (2,4 GHz). Utilizzando un dispositivo BLUETOOTH in prossimità di un dispositivo dotato di funzionalità LAN wireless, potrebbe verificarsi un'interferenza elettromagnetica.

Ciò potrebbe causare riduzione delle velocità di trasferimento dei dati, disturbi o impossibilità di connettersi. In tale eventualità, provare ad adottare le soluzioni seguenti:

- Provare a connettere il presente sistema a un telefono cellulare BLUETOOTH o a un dispositivo BLUETOOTH quando ci si trova a una distanza di almeno 10 metri dal dispositivo LAN wireless.
- $-$  Spegnere il dispositivo LAN wireless quando si intende utilizzare il proprio dispositivo BLUETOOTH a una distanza inferiore a 10 metri.

#### Effetti su altri dispositivi

Le onde radio trasmesse dal presente sistema possono interferire con il funzionamento di alcune apparecchiature mediche. Poiché questa interferenza può causare un malfunzionamento, spegnere sempre il sistema, i telefoni cellulari e i dispositivi BLUETOOTH nei luoghi seguenti:

- Negli ospedali, in treni e in aereo.
- $-$  In prossimità di porte automatiche o allarmi antincendio

#### Nota

- **Questo sistema supporta funzioni di sicurezza** conformi alla specifica BLUETOOTH come garanzia di sicurezza durante le comunicazioni effettuate mediante la tecnologia BLUETOOTH. Tuttavia, tale sicurezza potrebbe essere insufficiente in base alle impostazioni e ad altri fattori. Pertanto, fare sempre attenzione nell'uso delle comunicazioni mediante la tecnologia BLUETOOTH.
- Sony non può essere ritenuta responsabile in alcun modo per eventuali danni o altre perdite derivanti da fughe di informazioni durante le comunicazioni effettuate mediante la tecnologia BLUETOOTH.
- Le comunicazioni BLUETOOTH non sono garantite necessariamente con tutti i dispositivi dotati dello stesso profilo utilizzato da questo sistema.
- I dispositivi BLUETOOTH connessi a questo sistema devono essere conformi alla specifica prescritta da BLUETOOTH SIG, Inc., e la loro conformità deve essere certificata. Tuttavia, anche qualora un dispositivo sia conforme alla specifica BLUETOOTH, potrebbero sussistere dei casi in cui le caratteristiche o le specifiche del dispositivo BLUETOOTH potrebbero rendere impossibile la connessione o prevedere metodi di controllo, visualizzazione o funzionamento diversi.
- In base al dispositivo BLUETOOTH connesso al sistema, all'ambiente di comunicazione o alle condizioni circostanti, potrebbero verificarsi disturbi o interruzioni dell'audio.

# <span id="page-45-0"></span>Caratteristiche tecniche

### **Sezione dell'amplificatore**

#### Potenza in uscita (nominale):

16 watt + 16 watt (su 8 ohm, a 1 kHz, con 1% di THD)

#### Potenza in uscita RMS (valore di riferimento):

20 watt + 20 watt (a canale su 8 ohm, a 1 kHz)

#### **Ingressi/uscite**

#### AUDIO IN:

Presa AUDIO IN (ingresso esterno): Minipresa stereo, sensibilità 700 mV, impedenza 47 kilohm

USB:

Porta USB: tipo A, 5 V CC 1,5 A

### **Sezione del lettore CD-DA/MP3**

#### Sistema:

Compact disc e sistema audio digitale

#### Proprietà del diodo laser:

Durata di emissione: continua Potenza di uscita del laser\*: inferiore a 44,6 μW

\* Questa potenza di uscita è la misurazione del valore a una distanza di 200 mm dalla superficie della lente dell'obiettivo sul gruppo della testina ottica, con un'apertura di 7 mm.

#### Risposta in frequenza:

20 Hz – 20 kHz

Rapporto segnale-disturbo (S/N): Superiore a 90 dB

#### Gamma dinamica:

Superiore a 90 dB

### **Sezione del sintonizzatore**

#### Sezione del sintonizzatore FM:

Sintonizzatore FM stereo a supereterodina FM

Gamma di sintonizzazione: 87,5 MHz – 108,0 MHz (con incrementi di 50 kHz) Antenna: Antenna a filo FM Terminali di antenna: 75 ohm sbilanciati

#### Sezione del sintonizzatore DAB/DAB+ (solo per il modello CMT-X7CDB):

Sintonizzatore a supereterodina FM stereo/ DAB/FM

Gamma di frequenze: Banda III: 174,928 (5A) MHz – 239,200 (13F) MHz\* Antenna: Antenna a filo DAB/FM:

Tabella delle frequenze DAB/DAB+ (Banda III):

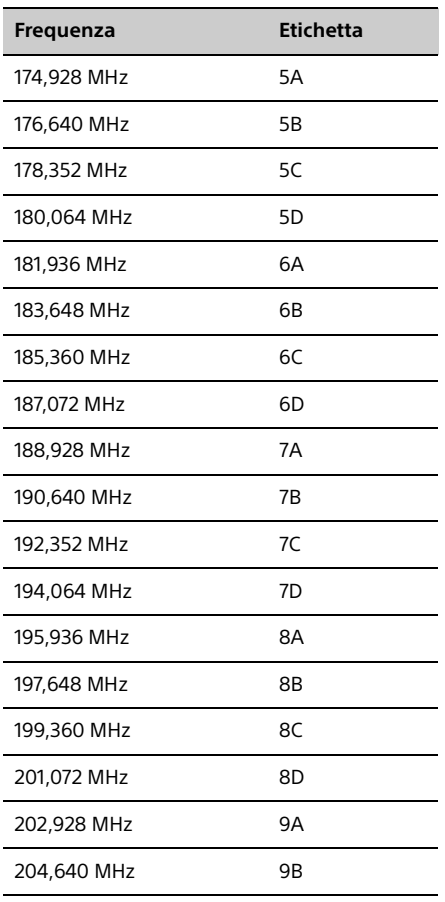

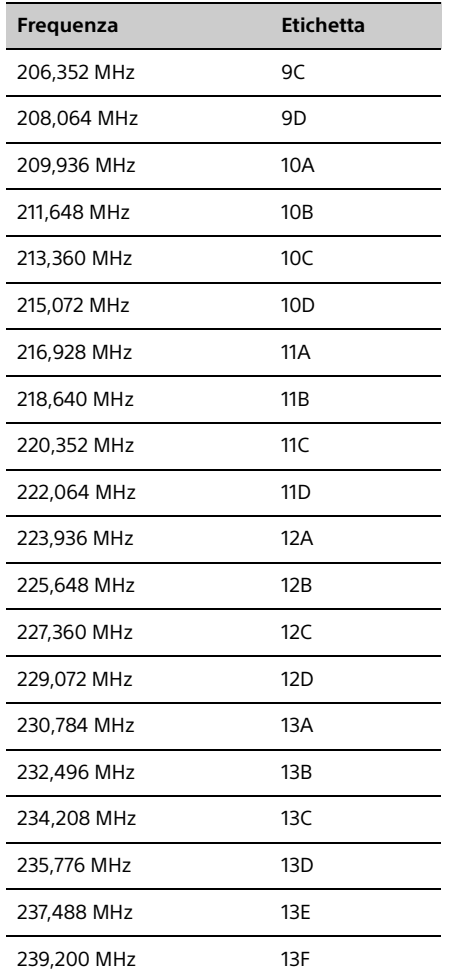

\* Sul presente sistema, le frequenze vengono visualizzate fino a due cifre decimali.

### **Sezione dei diffusori**

Sistema di diffusori: Diffusore Full-Range Radiatore passivo

Impedenza nominale: 8 ohm

### **Sezione BLUETOOTH**

Sistema di comunicazione: Standard BLUETOOTH versione 3.0

#### Potenza di uscita:

Standard di potenza BLUETOOTH di Classe 2

## Portata di comunicazione effettiva:

In linea d'aria senza ostacoli, circa 10 m\*1

#### Banda di frequenza:

Banda da 2,4 GHz (2,4000 GHz - 2,4835 GHz)

Metodo di modulazione: FHSS

#### Profili BLUETOOTH compatibili\*2:

A2DP (Advanced Audio Distribution Profile) AVRCP (Audio Video Remote Control Profile)

Metodo di protezione dei contenuti supportato Metodo SCMS-T

#### Codec supportati

SBC (Sub Band Codec, codec sottobanda), AAC, aptX

#### Larghezza di banda di trasmissione

Da 20 Hz a 20.000 Hz (con campionamento a 44,1 kHz)

- \* <sup>1</sup> La portata effettiva varia a seconda di fattori quali ostacoli tra i dispositivi, campi magnetici intorno a un forno a microonde, elettricità statica, sensibilità di ricezione, prestazioni dell'antenna, sistema operativo, applicazione software, e così via.
- \*<sup>2</sup> I profili standard BLUETOOTH indicano lo scopo della comunicazione BLUETOOTH tra i dispositivi.

### **Sezione di rete**

#### Porta LAN:

RJ-45

10BASE-T/100BASE-TX (La velocità di comunicazione può variare a seconda dell'ambiente di comunicazione. Il presente sistema non garantisce la velocità

di comunicazione e la qualità dello standard

#### LAN wireless:

10BASE-T/100BASE-TX.)

Standard compatibili: IEEE 802.11 b/g (WEP 64 bit, WEP 128 bit) Banda di frequenza da 2,4 GHz (da 2,4000 GHz a 2,4835 GHz) Canali disponibili da ch1 a ch13 WPA/WPA2-PSK (AES) WPA/WPA2-PSK (TKIP)

### **Generali**

#### Requisiti di alimentazione: 220 V – 240 V CA, a 50 Hz/60 Hz

Assorbimento:

27 watt

#### Dimensioni (L/A/P) (parti sporgenti incluse):

Circa 385 mm  $\times$  178 mm  $\times$  81 mm

#### Peso:

Circa 2,7 kg

#### Accessori in dotazione:

Telecomando (RM-AMU197) (1), batteria a litio CR2025 (1), cavo di alimentazione CA (1), antenna a filo FM (1) (solo CMT-X7CD), antenna a filo DAB/FM (1) (solo CMT-X7CDB), Guida di configurazione rapida (1), Istruzioni per l'uso (il presente manuale) (1)

Il design e le caratteristiche tecniche sono soggetti a modifiche senza preavviso.

Consumo energetico in standby: 0,5 W (tutte le porte di rete wireless disattivate) Modalità standby in rete: 6 W (tutte le porte di rete wireless attivate)

### **Marchi, e così via**

- Windows, il logo Windows e Windows Media sono marchi o marchi registrati di Microsoft Corporation negli Stati Uniti e/o in altre nazioni.
- Questo prodotto è protetto da determinati diritti di proprietà intellettuale di Microsoft Corporation. L'uso o la distribuzione di tale tecnologia al di fuori di questo prodotto è vietato senza previa licenza di Microsoft o di una società consociata autorizzata di Microsoft.
- Apple, il logo Apple, AirPlay, iPad, iPhone, iPod, iPod classic, iPod nano, iPod touch, iTunes, Mac, iOS e OS X sono marchi di fabbrica Apple Inc., registrati negli USA e in altri paesi. App Store è un marchio di servizio Apple Inc.
- "Made for iPod", "Made for iPhone" e "Made for iPad" indicano che un accessorio elettronico è stato appositamente progettato per il collegamento rispettivamente all'iPod, all'iPhone o all'iPad, ed è stato certificato dallo sviluppatore per la conformità agli standard Apple. Apple non può essere ritenuta responsabile del funzionamento del presente dispositivo o della relativa conformità agli standard di sicurezza e normativi. Si noti che l'utilizzo di questo accessorio con l'iPod, l'iPhone o l'iPad potrebbe influire sulle prestazioni wireless.
- **•** "**WFEI**)" è un marchio della Wi-Fi Alliance.
- Wi-Fi®, Wi-Fi Protected Access® e Wi-Fi Alliance® sono marchi registrati della Wi-Fi Alliance.
- Wi-Fi CERTIFIED™, WPA™, WPA2™ e Wi-Fi Protected Setup™ sono marchi della Wi-Fi Alliance.
- DLNA™, il logo DLNA e DLNA CERTIFIED™ sono marchi, marchi di servizio o marchi di certificazione della Digital Living Network Alliance.
- "WALKMAN" e il logo "WALKMAN" sono marchi registrati di Sony Corporation.
- Tecnologia di codifica audio MPEG Layer-3 e brevetti concessi su licenza da Fraunhofer IIS and Thomson.
- © 2013 CSR plc e società del gruppo. Il simbolo aptX® e il logo aptX sono marchi commerciali di CSR plc o di una delle società del gruppo, e potrebbero essere registrati in una o più giurisdizioni.
- **•** Il marchio denominativo e i loghi BLUETOOTH® sono marchi registrati di proprietà di BLUETOOTH SIG, Inc. e qualsiasi utilizzo di tali marchi da parte di Sony Corporation è concesso sotto licenza.
- N Mark è un marchio o un marchio registrato di NFC Forum, Inc. negli Stati Uniti e in altre nazioni.
- Android e Google Play sono marchi commerciali di Google Inc.
- "Xperia" e "Xperia Tablet" sono marchi commerciali di Sony Mobile Communications AB.
- I nomi di sistemi e di prodotti citati nel presente manuale sono in genere marchi o marchi registrati dei rispettivi produttori. I simboli ™ e ® sono omessi nel presente manuale.
- Questo prodotto include il software Spotify soggetto alle licenze di terze parti qui reperibili: http://www.spotify.com/connect/third-partylicenses
- Spotify e i loghi Spotify sono marchi del Gruppo Spotify.

# <span id="page-49-0"></span>Informazioni importanti sul software

#### In questa sezione è presentato il software utilizzato da questo sistema.

#### ALAC

Apache License Version 2.0, January 2004 http://www.apache.org/licenses/

#### TERMS AND CONDITIONS FOR USE, REPRODUCTION, AND DISTRIBUTION

1. Definitions.

"License" shall mean the terms and conditions for use, reproduction, and distribution as defined by Sections 1 through 9 of this document.

"Licensor" shall mean the copyright owner or entity authorized by the copyright owner that is granting the License.

"Legal Entity" shall mean the union of the acting entity and all other entities that control, are controlled by, or are under common control with that entity. For the purposes of this definition, "control" means (i) the power, direct or indirect, to cause the direction or management of such entity, whether by contract or otherwise, or (ii) ownership of fifty percent (50%) or more of the outstanding shares, or (iii) beneficial ownership of such entity.

"You" (or "Your") shall mean an individual or Legal Entity exercising permissions granted by this License.

"Source" form shall mean the preferred form for making modifications, including but not limited to software source code, documentation source, and configuration files.

"Object" form shall mean any form resulting from mechanical transformation or translation of a Source form, including but not limited to compiled object code, generated documentation, and conversions to other media types.

"Work" shall mean the work of authorship, whether in Source or Object form, made available under the License, as indicated by a copyright notice that is included in or attached to the work (an example is provided in the Appendix below).

"Derivative Works" shall mean any work, whether in Source or Object form, that is based on (or derived from) the Work and for which the editorial revisions, annotations, elaborations, or other modifications represent, as a whole, an original work of authorship. For the purposes of this License, Derivative Works shall not include works that remain separable from, or merely link (or bind by name) to the interfaces of, the Work and Derivative Works thereof.

"Contribution" shall mean any work of authorship, including the original version of the Work and any modifications or additions to that Work or Derivative Works thereof, that is intentionally submitted to Licensor for inclusion in the Work by the copyright owner or by an individual or Legal Entity authorized to submit on behalf of the copyright owner. For the purposes of this definition, "submitted" means any form of electronic, verbal, or written communication sent to the Licensor or its representatives, including but not limited to communication on electronic mailing lists, source code control systems, and issue tracking systems that are managed by, or on behalf of, the Licensor for the purpose of discussing and improving the Work, but excluding communication that is conspicuously marked or otherwise designated in writing by the copyright owner as "Not a Contribution."

"Contributor" shall mean Licensor and any individual or Legal Entity on behalf of whom a Contribution has been received by Licensor and subsequently incorporated within the Work.

- 2. Grant of Copyright License. Subject to the terms and conditions of this License, each Contributor hereby grants to You a perpetual, worldwide, non-exclusive, no-charge, royalty-free, irrevocable copyright license to reproduce, prepare Derivative Works of, publicly display, publicly perform, sublicense, and distribute the Work and such Derivative Works in Source or Object form.
- 3. Grant of Patent License. Subject to the terms and conditions of this License, each Contributor hereby grants to You a perpetual, worldwide, non-exclusive, no-charge, royalty-free, irrevocable (except as stated in this section) patent license to make, have made, use, offer to sell, sell, import, and otherwise transfer the Work,

where such license applies only to those patent claims licensable by such Contributor that are necessarily infringed by their Contribution(s) alone or by combination of their Contribution(s) with the Work to which such Contribution(s) was submitted. If You institute patent litigation against any entity (including a cross-claim or counterclaim in a lawsuit) alleging that the Work or a Contribution incorporated within the Work constitutes direct or contributory patent infringement, then any patent licenses granted to You under this License for that Work shall terminate as of the date such litigation is filed.

- 4. Redistribution. You may reproduce and distribute copies of the Work or Derivative Works thereof in any medium, with or without modifications, and in Source or Object form, provided that You meet the following conditions:
	- (a) You must give any other recipients of the Work or Derivative Works a copy of this License; and
	- (b) You must cause any modified files to carry prominent notices stating that You changed the files; and
	- (c) You must retain, in the Source form of any Derivative Works that You distribute, all copyright, patent, trademark, and attribution notices from the Source form of the Work, excluding those notices that do not pertain to any part of the Derivative Works; and
	- (d) If the Work includes a "NOTICE" text file as part of its distribution, then any Derivative Works that You distribute must include a readable copy of the attribution notices contained within such NOTICE file, excluding those notices that do not pertain to any part of the Derivative Works, in at least one of the following places: within a NOTICE text file distributed as part of the Derivative Works; within the Source form or documentation, if provided along with the Derivative Works; or, within a display generated by the Derivative Works, if and wherever such thirdparty notices normally appear. The contents of the NOTICE file are for informational purposes only and do not modify the License. You may add Your own attribution notices within Derivative Works that You distribute, alongside or as an addendum to the NOTICE text from the Work, provided that such additional attribution notices cannot be construed as modifying the License.

You may add Your own copyright statement to Your modifications and may provide additional or different license terms and conditions for use, reproduction, or distribution of Your modifications, or for any such Derivative Works as a whole, provided Your use, reproduction, and distribution of the Work otherwise complies with the conditions stated in this License.

- 5. Submission of Contributions. Unless You explicitly state otherwise, any Contribution intentionally submitted for inclusion in the Work by You to the Licensor shall be under the terms and conditions of this License, without any additional terms or conditions. Notwithstanding the above, nothing herein shall supersede or modify the terms of any separate license agreement you may have executed with Licensor regarding such Contributions.
- 6. Trademarks. This License does not grant permission to use the trade names, trademarks, service marks, or product names of the Licensor, except as required for reasonable and customary use in describing the origin of the Work and reproducing the content of the NOTICE file.
- 7. Disclaimer of Warranty. Unless required by applicable law or agreed to in writing, Licensor provides the Work (and each Contributor provides its Contributions) on an "AS IS" BASIS, WITHOUT WARRANTIES OR CONDITIONS OF ANY KIND, either express or implied, including, without limitation, any warranties or conditions of TITLE, NON-INFRINGEMENT, MERCHANTABILITY, or FITNESS FOR A PARTICULAR PURPOSE. You are solely responsible for determining the appropriateness of using or redistributing the Work and assume any risks associated with Your exercise of permissions under this License.
- 8. Limitation of Liability. In no event and under no legal theory, whether in tort (including negligence), contract, or otherwise, unless required by applicable law (such as deliberate and grossly negligent acts) or agreed to in writing, shall any Contributor be liable to You for damages, including any direct, indirect, special, incidental, or consequential damages of any character arising as a result of this License or out of the use or inability to use the Work (including but not limited to damages for loss of goodwill, work stoppage,

computer failure or malfunction, or any and all other commercial damages or losses), even if such Contributor has been advised of the possibility of such damages.

9. Accepting Warranty or Additional Liability. While redistributing the Work or Derivative Works thereof, You may choose to offer, and charge a fee for, acceptance of support, warranty, indemnity, or other liability obligations and/or rights consistent with this License. However, in accepting such obligations, You may act only on Your own behalf and on Your sole responsibility, not on behalf of any other Contributor, and only if You agree to indemnify, defend, and hold each Contributor harmless for any liability incurred by, or claims asserted against, such Contributor by reason of your accepting any such warranty or additional liability.

#### END OF TERMS AND CONDITIONS

APPENDIX: How to apply the Apache License to your work.

To apply the Apache License to your work, attach the following boilerplate notice, with the fields enclosed by brackets "[]" replaced with your own identifying information. (Don't include the brackets!) The text should be enclosed in the appropriate comment syntax for the file format. We also recommend that a file or class name and description of purpose be included on the same "printed page" as the copyright notice for easier identification within third-party archives.

Copyright [yyyy] [name of copyright owner]

Licensed under the Apache License, Version 2.0 (the "License"); you may not use this file except in compliance with the License. You may obtain a copy of the License at

http://www.apache.org/licenses/LICENSE-2.0

Unless required by applicable law or agreed to in writing, software distributed under the License is distributed on an "AS IS" BASIS, WITHOUT WARRANTIES OR CONDITIONS OF ANY KIND, either express or implied.

See the License for the specific language governing permissions and limitations under the License.

#### mDNSResponder

Apache License Version 2.0, January 2004 http://www.apache.org/licenses/

TERMS AND CONDITIONS FOR USE, REPRODUCTION, AND DISTRIBUTION

1. Definitions.

"License" shall mean the terms and conditions for use, reproduction, and distribution as defined by Sections 1 through 9 of this document.

"Licensor" shall mean the copyright owner or entity authorized by the copyright owner that is granting the License.

"Legal Entity" shall mean the union of the acting entity and all other entities that control, are controlled by, or are under common control with that entity. For the purposes of this definition, "control" means (i) the power, direct or indirect, to cause the direction or

management of such entity, whether by contract or otherwise, or (ii) ownership of fifty percent (50%) or more of the outstanding shares, or (iii) beneficial ownership of such entity.

"You" (or "Your") shall mean an individual or Legal Entity exercising permissions granted by this License.

"Source" form shall mean the preferred form for making modifications, including but not limited to software source code, documentation source, and configuration files.

"Object" form shall mean any form resulting from mechanical transformation or translation of a Source form, including but not limited to compiled object code, generated documentation, and conversions to other media types.

"Work" shall mean the work of authorship, whether in Source or Object form, made available under the License, as indicated by a copyright notice that is included in or attached to the work (an example is provided in the Appendix below).

"Derivative Works" shall mean any work, whether in Source or Object form, that is based on (or derived from) the Work and for which the editorial revisions, annotations, elaborations, or other modifications represent, as a whole, an original work of authorship. For the purposes of this License, Derivative Works shall not include works that remain separable from, or merely link (or bind by name) to the interfaces of, the Work and Derivative Works thereof.

"Contribution" shall mean any work of authorship, including the original version of the Work and any modifications or additions to that Work or Derivative Works thereof, that is intentionally submitted to Licensor for inclusion in the Work by the copyright owner or by an individual or Legal Entity authorized to submit on behalf of the copyright owner. For the purposes of this definition, "submitted" means any form of electronic, verbal, or written communication sent to the Licensor or its representatives, including but not limited to communication on electronic mailing lists, source code control systems, and issue tracking systems that are managed by, or on behalf of, the Licensor for the purpose of discussing and improving the Work, but excluding communication that is conspicuously marked or otherwise designated in writing by the copyright owner as "Not a Contribution."

"Contributor" shall mean Licensor and any individual or Legal Entity on behalf of whom a Contribution has been received by Licensor and subsequently incorporated within the Work.

- 2. Grant of Copyright License. Subject to the terms and conditions of this License, each Contributor hereby grants to You a perpetual, worldwide, non-exclusive, no-charge, royalty-free, irrevocable copyright license to reproduce, prepare Derivative Works of, publicly display, publicly perform, sublicense, and distribute the Work and such Derivative Works in Source or Object form.
- 3. Grant of Patent License. Subject to the terms and conditions of this License, each Contributor hereby grants to You a perpetual, worldwide, non-exclusive, no-charge, royalty-free, irrevocable (except as stated in this section) patent license to make, have made, use, offer to sell, sell, import, and otherwise transfer the Work, where such license applies only to those patent claims licensable by such Contributor that are necessarily infringed by their Contribution(s) alone or by combination of their Contribution(s) with the Work to which such Contribution(s) was submitted. If You institute patent litigation against any entity (including a cross-claim or counterclaim in a lawsuit) alleging that the Work or a Contribution incorporated within the Work constitutes direct or contributory patent infringement, then any patent licenses granted to You under this License for that Work shall terminate as of the date such litigation is filed.
- 4. Redistribution. You may reproduce and distribute copies of the Work or Derivative Works thereof in any medium, with or without modifications, and in Source or Object form, provided that You meet the following conditions:
	- (a) You must give any other recipients of the Work or Derivative Works a copy of this License; and
	- (b) You must cause any modified files to carry prominent notices stating that You changed the files; and
	- You must retain, in the Source form of any Derivative Works that You distribute, all copyright, patent, trademark, and attribution notices from the Source form of the Work, excluding those notices that do not pertain to any part of the Derivative Works; and
	- (d) If the Work includes a "NOTICE" text file as part of its distribution, then any Derivative Works that You distribute must include a readable copy of the attribution notices contained within such NOTICE file, excluding those notices that do not pertain to any part of the Derivative Works, in at least one of the following places: within a NOTICE text file distributed as part of the Derivative Works; within the Source form or documentation, if provided along with the Derivative Works; or, within a display generated by the Derivative Works, if and wherever such thirdparty notices normally appear. The contents of the NOTICE file are for informational purposes only and do not modify the License. You may add Your own attribution notices within Derivative Works that You distribute, alongside or as an addendum to the NOTICE text from the Work, provided that such additional attribution notices cannot be construed as modifying the License.

You may add Your own copyright statement to Your modifications and may provide additional or different license terms and conditions for use, reproduction, or distribution of Your modifications, or for any such Derivative Works as a whole, provided Your use, reproduction, and distribution of the Work otherwise complies with the conditions stated in this License.

- 5. Submission of Contributions. Unless You explicitly state otherwise, any Contribution intentionally submitted for inclusion in the Work by You to the Licensor shall be under the terms and conditions of this License, without any additional terms or conditions. Notwithstanding the above, nothing herein shall supersede or modify the terms of any separate license agreement you may have executed with Licensor regarding such Contributions.
- 6. Trademarks. This License does not grant permission to use the trade names, trademarks, service marks, or product names of the Licensor, except as required for reasonable and customary use in

describing the origin of the Work and reproducing the content of the NOTICE file.

- 7. Disclaimer of Warranty. Unless required by applicable law or agreed to in writing, Licensor provides the Work (and each Contributor provides its Contributions) on an "AS IS" BASIS, WITHOUT WARRANTIES OR CONDITIONS OF ANY KIND, either express or implied, including, without limitation, any warranties or conditions of TITLE, NON-INFRINGEMENT, MERCHANTABILITY, or FITNESS FOR A PARTICULAR PURPOSE. You are solely responsible for determining the appropriateness of using or redistributing the Work and assume any risks associated with Your exercise of permissions under this License.
- 8. Limitation of Liability. In no event and under no legal theory, whether in tort (including negligence), contract, or otherwise, unless required by applicable law (such as deliberate and grossly negligent acts) or agreed to in writing, shall any Contributor be liable to You for damages, including any direct, indirect, special, incidental, or consequential damages of any character arising as a result of this License or out of the use or inability to use the Work (including but not limited to damages for loss of goodwill, work stoppage, computer failure or malfunction, or any and all other commercial damages or losses), even if such Contributor has been advised of the possibility of such damages.
- 9. Accepting Warranty or Additional Liability. While redistributing the Work or Derivative Works thereof, You may choose to offer, and charge a fee for, acceptance of support, warranty, indemnity, or other liability obligations and/or rights consistent with this License. However, in accepting such obligations, You may act only on Your own behalf and on Your sole responsibility, not on behalf of any other Contributor, and only if You agree to indemnify, defend, and hold each Contributor harmless for any liability incurred by, or claims asserted against, such Contributor by reason of your accepting any such warranty or additional liability.

#### END OF TERMS AND CONDITIONS

APPENDIX: How to apply the Apache License to your work.

To apply the Apache License to your work, attach the following boilerplate notice, with the fields enclosed by brackets "[]" replaced with your own identifying information. (Don't include the brackets!) The text should be enclosed in the appropriate comment syntax for the file format. We also recommend that a file or class name and description of purpose be included on the same "printed page" as the copyright notice for easier identification within third-party archives.

Copyright [yyyy] [name of copyright owner]

Licensed under the Apache License, Version 2.0 (the "License"); you may not use this file except in compliance with the License. You may obtain a copy of the License at

http://www.apache.org/licenses/LICENSE-2.0

Unless required by applicable law or agreed to in writing, software distributed under the License is distributed on an "AS IS" BASIS, WITHOUT WARRANTIES OR CONDITIONS OF ANY KIND, either express or implied.

See the License for the specific language governing permissions and limitations under the License.

#### libFLAC

Copyright (C) 2000, 2001, 2002, 2003, 2004, 2005, 2006, 2007 Josh Coalson

Redistribution and use in source and binary forms, with or without modification, are permitted provided that the following conditions are met:

- Redistributions of source code must retain the above copyright notice, this list of conditions and the following disclaimer.
- Redistributions in binary form must reproduce the above copyright notice, this list of conditions and the following disclaimer in the documentation and/or other materials provided with the distribution.
- Neither the name of the Xiph.org Foundation nor the names of its contributors may be used to endorse or promote products derived from this software without specific prior written permission.

THIS SOFTWARE IS PROVIDED BY THE COPYRIGHT HOLDERS AND CONTRIBUTORS "AS IS" AND ANY EXPRESS OR IMPLIED WARRANTIES, INCLUDING, BUT NOT LIMITED TO, THE IMPLIED WARRANTIES OF MERCHANTABILITY AND FITNESS FOR A PARTICULAR PURPOSE ARE DISCLAIMED. IN NO EVENT SHALL THE FOUNDATION OR CONTRIBUTORS BE LIABLE FOR ANY DIRECT, INDIRECT, INCIDENTAL, SPECIAL, EXEMPLARY, OR CONSEQUENTIAL DAMAGES (INCLUDING, BUT NOT LIMITED TO, PROCUREMENT OF SUBSTITUTE GOODS OR SERVICES; LOSS OF USE, DATA, OR PROFITS; OR BUSINESS INTERRUPTION) HOWEVER CAUSED AND ON ANY THEORY OF LIABILITY, WHETHER IN CONTRACT, STRICT LIABILITY, OR TORT (INCLUDING NEGLIGENCE OR OTHERWISE) ARISING IN ANY WAY OUT OF THE USE OF THIS SOFTWARE, EVEN IF ADVISED OF THE POSSIBILITY OF SUCH DAMAGE.

#### WPA Supplicant

==============

Copyright (c) 2003-2013, Jouni Malinen <j@w1.fi> and contributors All Rights Reserved.

This program is licensed under the BSD license (the one with advertisement clause removed).

If you are submitting changes to the project, please see CONTRIBUTIONS file for more instructions.

License -------

This software may be distributed, used, and modified under the terms of BSD license:

Redistribution and use in source and binary forms, with or without modification, are permitted provided that the following conditions are met:

- 1. Redistributions of source code must retain the above copyright notice, this list of conditions and the following disclaimer.
- 2. Redistributions in binary form must reproduce the above copyright notice, this list of conditions and the following disclaimer in the documentation and/or other materials provided with the distribution.
- 3. Neither the name(s) of the above-listed copyright holder(s) nor the names of its contributors may be used to endorse or promote products derived from this software without specific prior written permission.

THIS SOFTWARE IS PROVIDED BY THE COPYRIGHT HOLDERS AND CONTRIBUTORS "AS IS" AND ANY EXPRESS OR IMPLIED WARRANTIES, INCLUDING, BUT NOT LIMITED TO, THE IMPLIED WARRANTIES OF MERCHANTABILITY AND FITNESS FOR A PARTICULAR PURPOSE ARE DISCLAIMED. IN NO EVENT SHALL THE COPYRIGHT OWNER OR CONTRIBUTORS BE LIABLE FOR ANY DIRECT, INDIRECT, INCIDENTAL, SPECIAL, EXEMPLARY, OR CONSEQUENTIAL DAMAGES (INCLUDING, BUT NOT LIMITED TO, PROCUREMENT OF SUBSTITUTE GOODS OR SERVICES; LOSS OF USE, DATA, OR PROFITS; OR BUSINESS INTERRUPTION) HOWEVER CAUSED AND ON ANY THEORY OF LIABILITY, WHETHER IN CONTRACT, STRICT LIABILITY, OR TORT (INCLUDING NEGLIGENCE OR OTHERWISE) ARISING IN ANY WAY OUT OF THE USE OF THIS SOFTWARE, EVEN IF ADVISED OF THE POSSIBILITY OF SUCH DAMAGE.

#### Expat

Copyright (c) 1998, 1999, 2000 Thai Open Source Software Center Ltd and Clark Cooper

Copyright (c) 2001, 2002, 2003, 2004, 2005, 2006 Expat maintainers.

Permission is hereby granted, free of charge, to any person obtaining a copy of this software and associated documentation files (the Software), to deal in the Software without restriction, including without limitation the rights to use, copy, modify, merge, publish, distribute, sublicense, and/or sell copies of the Software, and to permit persons to whom the Software is furnished to do so, subject to the following conditions:

The above copyright notice and this permission notice shall be included in all copies or substantial portions of the Software.

THE SOFTWARE IS PROVIDED "AS IS", WITHOUT WARRANTY OF ANY KIND, EXPRESS OR IMPLIED, INCLUDING BUT NOT LIMITED TO THE WARRANTIES OF MERCHANTABILITY, FITNESS FOR A PARTICULAR PURPOSE AND NONINFRINGEMENT.

IN NO EVENT SHALL THE AUTHORS OR COPYRIGHT HOLDERS BE LIABLE FOR ANY CLAIM, DAMAGES OR OTHER LIABILITY, WHETHER IN AN ACTION OF CONTRACT, TORT OR OTHERWISE, ARISING FROM, OUT OF OR IN CONNECTION WITH THE SOFTWARE OR THE USE OR OTHER DEALINGS IN THE SOFTWARE.

This product incorporates Spotify software which is subject to 3rd party licenses found here:

www.spotify.com/connect/third-party-licenses

#### Boost

http://www.boost.org/

Boost Software License - Version 1.0 - August 17th, 2003

Permission is hereby granted, free of charge, to any person or organization obtaining a copy of the software and accompanying documentation covered by this license (the "Software") to use, reproduce, display, distribute, execute, and transmit the Software, and to prepare derivative works of the Software, and to permit third-parties to whom the Software is furnished to do so, all subject to the following:

The copyright notices in the Software and this entire statement, including the above license grant, this restriction and the following disclaimer, must be included in all copies of the Software, in whole or in part, and all derivative works of the Software, unless such copies or derivative works are solely in the form of machine-executable object code generated by a source language processor.

THE SOFTWARE IS PROVIDED "AS IS", WITHOUT WARRANTY OF ANY KIND, EXPRESS OR IMPLIED, INCLUDING BUT NOT LIMITED TO THE WARRANTIES OF MERCHANTABILITY, FITNESS FOR A PARTICULAR PURPOSE, TITLE AND NON-INFRINGEMENT. IN NO EVENT SHALL THE COPYRIGHT HOLDERS OR ANYONE DISTRIBUTING THE SOFTWARE BE LIABLE FOR ANY DAMAGES OR OTHER LIABILITY, WHETHER IN CONTRACT, TORT OR OTHERWISE, ARISING FROM, OUT OF OR IN CONNECTION WITH THE SOFTWARE OR THE USE OR OTHER DEALINGS IN THE SOFTWARE.

#### Expat

http://www.jclark.com/xml/expat.html

Expat License. Copyright (c) 1998, 1999, 2000 Thai Open Source Software Center Ltd

Permission is hereby granted, free of charge, to any person obtaining a copy of this software and associated documentation files (the "Software"), to deal in the Software without restriction, including without limitation the rights to use, copy, modify, merge, publish, distribute, sublicense, and/or sell copies of the Software, and to permit persons to whom the Software is furnished to do so, subject to the following conditions:

The above copyright notice and this permission notice shall be included in all copies or substantial portions of the Software.

THE SOFTWARE IS PROVIDED "AS IS", WITHOUT WARRANTY OF ANY KIND, EXPRESS OR IMPLIED, INCLUDING BUT NOT LIMITED TO THE WARRANTIES OF MERCHANTABILITY, FITNESS FOR A PARTICULAR PURPOSE AND NONINFRINGEMENT. IN NO EVENT SHALL THE AUTHORS OR COPYRIGHT HOLDERS BE LIABLE FOR ANY CLAIM, DAMAGES OR OTHER LIABILITY, WHETHER IN AN ACTION OF CONTRACT, TORT OR OTHERWISE, ARISING FROM, OUT OF OR IN CONNECTION WITH THE SOFTWARE OR THE USE OR OTHER DEALINGS IN THE SOFTWARE.

#### **FastDelegate**

http://www.codeproject.com/KB/cpp/FastDelegate.aspx

THE WORK (AS DEFINED BELOW) IS PROVIDED UNDER THE TERMS OF THIS CODE PROJECT OPEN LICENSE ("LICENSE"). THE WORK IS PROTECTED BY COPYRIGHT AND/OR OTHER APPLICABLE LAW. ANY USE OF THE WORK OTHER THAN AS AUTHORIZED UNDER THIS LICENSE OR COPYRIGHT LAW IS PROHIBITED.

BY EXERCISING ANY RIGHTS TO THE WORK PROVIDED HEREIN, YOU ACCEPT AND AGREE TO BE BOUND BY THE TERMS OF THIS LICENSE. THE AUTHOR GRANTS YOU THE RIGHTS CONTAINED HEREIN IN CONSIDERATION OF YOUR ACCEPTANCE OF SUCH TERMS AND CONDITIONS. IF YOU DO NOT AGREE TO ACCEPT AND BE BOUND BY THE TERMS OF THIS LICENSE, YOU CANNOT MAKE ANY USE OF THE WORK.

#### Definitions.

"Articles" means, collectively, all articles written by Author which describes how the Source Code and Executable Files for the Work may be used by a user.

"Author" means the individual or entity that offers the Work under the terms of this License.

"Derivative Work" means a work based upon the Work or upon the Work and other pre-existing works.

"Executable Files" refer to the executables, binary files, configuration and any required data files included in the Work.

"Publisher" means the provider of the website, magazine, CD-ROM, DVD or other medium from or by which the Work is obtained by You.

"Source Code" refers to the collection of source code and configuration files used to create the Executable Files.

"Standard Version" refers to such a Work if it has not been modified, or has been modified in accordance with the consent of the Author, such consent being in the full discretion of the Author.

"Work" refers to the collection of files distributed by the Publisher, including the Source Code, Executable Files, binaries, data files, documentation, whitepapers and the Articles.

"You" is you, an individual or entity wishing to use the Work and exercise your rights under this License.

Fair Use/Fair Use Rights. Nothing in this License is intended to reduce, limit, or restrict any rights arising from fair use, fair dealing, first sale or other limitations on the exclusive rights of the copyright owner under copyright law or other applicable laws.

License Grant. Subject to the terms and conditions of this License, the Author hereby grants You a worldwide, royalty-free, non-exclusive, perpetual (for the duration of the applicable copyright) license to exercise the rights in the Work as stated below:

You may use the standard version of the Source Code or Executable Files in Your own applications.

You may apply bug fixes, portability fixes and other modifications obtained from the Public Domain or from the Author. A Work modified in such a way shall still be considered the standard version and will be subject to this License.

You may otherwise modify Your copy of this Work (excluding the Articles) in any way to create a Derivative Work, provided that You insert a prominent notice in each changed file stating how, when and where You changed that file.

You may distribute the standard version of the Executable Files and Source Code or Derivative Work in aggregate with other (possibly commercial) programs as part of a larger (possibly commercial) software distribution.

The Articles discussing the Work published in any form by the author may not be distributed or republished without the Author's consent. The author retains copyright to any such Articles. You may use the Executable Files and Source Code pursuant to this License but you may not repost or republish or otherwise distribute or make available the Articles, without the prior written consent of the Author. Any subroutines or modules supplied by You and linked into the Source Code or Executable Files this Work shall not be considered part of this Work and will not be subject to the terms of this License. Patent License. Subject to the terms and conditions of this License, each Author hereby grants to You a perpetual, worldwide, nonexclusive, no-charge, royalty-free, irrevocable (except as stated in this

section) patent license to make, have made, use, import, and otherwise transfer the Work.

Restrictions. The license granted in Section 3 above is expressly made subject to and limited by the following restrictions:

You agree not to remove any of the original copyright, patent, trademark, and attribution notices and associated disclaimers that may appear in the Source Code or Executable Files.

You agree not to advertise or in any way imply that this Work is a product of Your own.

The name of the Author may not be used to endorse or promote products derived from the Work without the prior written consent of the Author.

You agree not to sell, lease, or rent any part of the Work. This does not restrict you from including the Work or any part of the Work inside a larger software distribution that itself is being sold. The Work by itself, though, cannot be sold, leased or rented.

You may distribute the Executable Files and Source Code only under the terms of this License, and You must include a copy of, or the Uniform Resource Identifier for, this License with every copy of the Executable Files or Source Code You distribute and ensure that anyone receiving such Executable Files and Source Code agrees that the terms of this License apply to such Executable Files and/or Source Code. You may not offer or impose any terms on the Work that alter or restrict the terms of this License or the recipients' exercise of the rights granted hereunder. You may not sublicense the Work. You must keep intact all notices that refer to this License and to the disclaimer of warranties. You may not distribute the Executable Files or Source Code with any technological measures that control access or use of the Work in a manner inconsistent with the terms of this License.

You agree not to use the Work for illegal, immoral or improper purposes, or on pages containing illegal, immoral or improper material. The Work is subject to applicable export laws. You agree to comply with all such laws and regulations that may apply to the Work after Your receipt of the Work.

Representations, Warranties and Disclaimer. THIS WORK IS PROVIDED "AS IS", "WHERE IS" AND "AS AVAILABLE", WITHOUT ANY EXPRESS OR IMPLIED WARRANTIES OR CONDITIONS OR GUARANTEES. YOU, THE USER, ASSUME ALL RISK IN ITS USE, INCLUDING COPYRIGHT INFRINGEMENT, PATENT INFRINGEMENT, SUITABILITY, ETC. AUTHOR EXPRESSLY DISCLAIMS ALL EXPRESS, IMPLIED OR STATUTORY WARRANTIES OR CONDITIONS, INCLUDING WITHOUT LIMITATION, WARRANTIES OR CONDITIONS OF MERCHANTABILITY, MERCHANTABLE QUALITY OR FITNESS FOR A PARTICULAR PURPOSE, OR ANY WARRANTY OF TITLE OR NON-INFRINGEMENT, OR THAT THE WORK (OR ANY PORTION THEREOF) IS CORRECT, USEFUL, BUG-FREE OR FREE OF VIRUSES. YOU MUST PASS THIS DISCLAIMER ON WHENEVER YOU DISTRIBUTE THE WORK OR DERIVATIVE WORKS.

Indemnity. You agree to defend, indemnify and hold harmless the Author and the Publisher from and against any claims, suits, losses, damages, liabilities, costs, and expenses (including reasonable legal or attorneys' fees) resulting from or relating to any use of the Work by You.

Limitation on Liability. EXCEPT TO THE EXTENT REQUIRED BY APPLICABLE LAW, IN NO EVENT WILL THE AUTHOR OR THE PUBLISHER BE LIABLE TO YOU ON ANY LEGAL THEORY FOR ANY SPECIAL, INCIDENTAL, CONSEQUENTIAL, PUNITIVE OR EXEMPLARY DAMAGES ARISING OUT OF THIS LICENSE OR THE USE OF THE WORK OR OTHERWISE, EVEN IF THE AUTHOR OR THE PUBLISHER HAS BEEN ADVISED OF THE POSSIBILITY OF SUCH DAMAGES. Termination.

This License and the rights granted hereunder will terminate automatically upon any breach by You of any term of this License. Individuals or entities who have received Derivative Works from You under this License, however, will not have their licenses terminated provided such individuals or entities remain in full compliance with those licenses. Sections 1, 2, 6, 7, 8, 9, 10 and 11 will survive any termination of this License.

If You bring a copyright, trademark, patent or any other infringement claim against any contributor over infringements You claim are made by the Work, your License from such contributor to the Work ends automatically.

Subject to the above terms and conditions, this License is perpetual (for the duration of the applicable copyright in the Work). Notwithstanding the above, the Author reserves the right to release the Work under different license terms or to stop distributing the Work at any time; provided, however that any such election will not serve to withdraw this License (or any other license that has been, or is required to be, granted under the terms of this License), and this License will continue in full force and effect unless terminated as stated above.

Publisher. The parties hereby confirm that the Publisher shall not, under any circumstances, be responsible for and shall not have any liability in respect of the subject matter of this License. The Publisher makes no warranty whatsoever in connection with the Work and shall not be liable to You or any party on any legal theory for any damages whatsoever, including without limitation any general, special, incidental or consequential damages arising in connection to this license. The Publisher reserves the right to cease making the Work available to You at any time without notice Miscellaneous

This License shall be governed by the laws of the location of the head office of the Author or if the Author is an individual, the laws of location of the principal place of residence of the Author.

If any provision of this License is invalid or unenforceable under applicable law, it shall not affect the validity or enforceability of the remainder of the terms of this License, and without further action by the parties to this License, such provision shall be reformed to the minimum extent necessary to make such provision valid and enforceable.

No term or provision of this License shall be deemed waived and no breach consented to unless such waiver or consent shall be in writing and signed by the party to be charged with such waiver or consent. This License constitutes the entire agreement between the parties with respect to the Work licensed herein. There are no understandings, agreements or representations with respect to the Work not specified herein. The Author shall not be bound by any additional provisions that may appear in any communication from You. This License may not be modified without the mutual written agreement of the Author and You

#### libogg

http://www.xiph.org/ogg/

Copyright (c) 2002, Xiph.org Foundation

Redistribution and use in source and binary forms, with or without modification, are permitted provided that the following conditions are met:

Redistributions of source code must retain the above copyright notice, this list of conditions and the following disclaimer.

Redistributions in binary form must reproduce the above copyright notice, this list of conditions and the following disclaimer in the documentation and/or other materials provided with the distribution. Neither the name of the Xiph.org Foundation nor the names of its contributors may be used to endorse or promote products derived from this software without specific prior written permission. THIS SOFTWARE IS PROVIDED BY THE COPYRIGHT HOLDERS AND CONTRIBUTORS "AS IS" AND ANY EXPRESS OR IMPLIED WARRANTIES, INCLUDING, BUT NOT LIMITED TO, THE IMPLIED WARRANTIES OF MERCHANTABILITY AND FITNESS FOR A PARTICULAR PURPOSE ARE DISCLAIMED. IN NO EVENT SHALL THE FOUNDATION OR CONTRIBUTORS BE LIABLE FOR ANY DIRECT, INDIRECT, INCIDENTAL, SPECIAL, EXEMPLARY, OR CONSEQUENTIAL DAMAGES (INCLUDING, BUT NOT LIMITED TO, PROCUREMENT OF SUBSTITUTE GOODS OR SERVICES; LOSS OF USE, DATA, OR PROFITS; OR BUSINESS INTERRUPTION) HOWEVER CAUSED AND ON ANY THEORY OF LIABILITY, WHETHER IN CONTRACT, STRICT LIABILITY, OR TORT (INCLUDING NEGLIGENCE OR OTHERWISE) ARISING IN ANY WAY OUT OF THE USE OF THIS SOFTWARE, EVEN IF ADVISED OF THE POSSIBILITY OF SUCH DAMAGE.

#### libvorbis

http://www.xiph.org/vorbis/

Copyright (c) 2002-2004 Xiph.org Foundation

Redistribution and use in source and binary forms, with or without modification, are permitted provided that the following conditions are met:

Redistributions of source code must retain the above copyright notice, this list of conditions and the following disclaimer. Redistributions in binary form must reproduce the above copyright notice, this list of conditions and the following disclaimer in the documentation and/or other materials provided with the distribution. Neither the name of the Xiph.org Foundation nor the names of its contributors may be used to endorse or promote products derived from this software without specific prior written permission. THIS SOFTWARE IS PROVIDED BY THE COPYRIGHT HOLDERS AND CONTRIBUTORS "AS IS" AND ANY EXPRESS OR IMPLIED WARRANTIES, INCLUDING, BUT NOT LIMITED TO, THE IMPLIED WARRANTIES OF MERCHANTABILITY AND FITNESS FOR A PARTICULAR PURPOSE ARE DISCLAIMED. IN NO EVENT SHALL THE FOUNDATION OR CONTRIBUTORS BE LIABLE FOR ANY DIRECT, INDIRECT, INCIDENTAL, SPECIAL, EXEMPLARY, OR CONSEQUENTIAL DAMAGES (INCLUDING, BUT NOT LIMITED TO, PROCUREMENT OF SUBSTITUTE GOODS OR SERVICES; LOSS OF USE, DATA, OR PROFITS; OR BUSINESS INTERRUPTION) HOWEVER CAUSED AND ON ANY THEORY OF LIABILITY, WHETHER IN CONTRACT, STRICT LIABILITY, OR TORT (INCLUDING NEGLIGENCE OR OTHERWISE) ARISING IN ANY WAY OUT OF THE USE OF THIS SOFTWARE, EVEN IF ADVISED OF THE POSSIBILITY OF SUCH DAMAGE.

#### Tremolo

http://wss.co.uk/pinknoise/tremolo

Copyright (C) 2002-2009 Xiph.org Foundation Changes Copyright (C) 2009-2010 Robin Watts for Pinknoise Productions Ltd

Redistribution and use in source and binary forms, with or without modification, are permitted provided that the following conditions are met:

- Redistributions of source code must retain the above copyright notice, this list of conditions and the following disclaimer.
- Redistributions in binary form must reproduce the above copyright notice, this list of conditions and the following disclaimer in the documentation and/or other materials provided with the distribution.
- Neither the name of the Xiph.org Foundation nor the names of its contributors may be used to endorse or promote products derived from this software without specific prior written permission.

THIS SOFTWARE IS PROVIDED BY THE COPYRIGHT HOLDERS AND CONTRIBUTORS "AS IS" AND ANY EXPRESS OR IMPLIED WARRANTIES, INCLUDING, BUT NOT LIMITED TO, THE IMPLIED WARRANTIES OF MERCHANTABILITY AND FITNESS FOR A PARTICULAR PURPOSE ARE DISCLAIMED. IN NO EVENT SHALL THE FOUNDATION OR CONTRIBUTORS BE LIABLE FOR ANY DIRECT, INDIRECT, INCIDENTAL, SPECIAL, EXEMPLARY, OR CONSEQUENTIAL DAMAGES (INCLUDING, BUT NOT LIMITED TO, PROCUREMENT OF SUBSTITUTE GOODS OR SERVICES; LOSS OF USE, DATA, OR PROFITS; OR BUSINESS INTERRUPTION) HOWEVER CAUSED AND ON ANY THEORY OF LIABILITY, WHETHER IN CONTRACT, STRICT LIABILITY, OR TORT (INCLUDING NEGLIGENCE OR OTHERWISE) ARISING IN ANY WAY OUT OF THE USE OF THIS SOFTWARE, EVEN IF ADVISED OF THE POSSIBILITY OF SUCH DAMAGE.

#### Tremor

http://wiki.xiph.org/index.php/Tremor

Copyright (c) 2002, Xiph.org Foundation

Redistribution and use in source and binary forms, with or without modification, are permitted provided that the following conditions are met:

- Redistributions of source code must retain the above copyright notice, this list of conditions and the following disclaimer.
- Redistributions in binary form must reproduce the above copyright notice, this list of conditions and the following disclaimer in the documentation and/or other materials provided with the distribution.
- Neither the name of the Xiph.org Foundation nor the names of its contributors may be used to endorse or promote products derived from this software without specific prior written permission.

THIS SOFTWARE IS PROVIDED BY THE COPYRIGHT HOLDERS AND CONTRIBUTORS "AS IS" AND ANY EXPRESS OR IMPLIED WARRANTIES, INCLUDING, BUT NOT LIMITED TO, THE IMPLIED WARRANTIES OF MERCHANTABILITY AND FITNESS FOR A PARTICULAR PURPOSE ARE DISCLAIMED. IN NO EVENT SHALL THE FOUNDATION OR CONTRIBUTORS BE LIABLE FOR ANY DIRECT, INDIRECT, INCIDENTAL, SPECIAL EXEMPLARY, OR CONSEQUENTIAL DAMAGES (INCLUDING, BUT NOT LIMITED TO, PROCUREMENT OF SUBSTITUTE GOODS OR SERVICES; LOSS OF USE, DATA, OR PROFITS; OR BUSINESS INTERRUPTION) HOWEVER CAUSED AND ON ANY THEORY OF LIABILITY, WHETHER IN CONTRACT, STRICT LIABILITY, OR TORT (INCLUDING NEGLIGENCE OR OTHERWISE) ARISING IN ANY WAY OUT OF THE USE OF THIS SOFTWARE, EVEN IF ADVISED OF THE POSSIBILITY OF SUCH DAMAGE.

#### Mersenne Twister

http://www.math.sci.hiroshima-u.ac.jp/~m-mat/MT/MT2002/CODES/ mt19937ar.c

Copyright (C) 1997 - 2002, Makoto Matsumoto and Takuji Nishimura, All rights reserved.

Redistribution and use in source and binary forms, with or without modification, are permitted provided that the following conditions are met:

Redistributions of source code must retain the above copyright notice, this list of conditions and the following disclaimer.

Redistributions in binary form must reproduce the above copyright notice, this list of conditions and the following disclaimer in the documentation and/or other materials provided with the distribution. The names of its contributors may not be used to endorse or promote products derived from this software without specific prior written permission.

THIS SOFTWARE IS PROVIDED BY THE COPYRIGHT HOLDERS AND CONTRIBUTORS "AS IS" AND ANY EXPRESS OR IMPLIED WARRANTIES, INCLUDING, BUT NOT LIMITED TO, THE IMPLIED WARRANTIES OF MERCHANTABILITY AND FITNESS FOR A PARTICULAR PURPOSE ARE DISCLAIMED. IN NO EVENT SHALL THE COPYRIGHT OWNER OR CONTRIBUTORS BE LIABLE FOR ANY DIRECT, INDIRECT, INCIDENTAL, SPECIAL, EXEMPLARY, OR CONSEQUENTIAL DAMAGES (INCLUDING, BUT NOT LIMITED TO, PROCUREMENT OF SUBSTITUTE GOODS OR SERVICES; LOSS OF USE, DATA, OR PROFITS; OR BUSINESS INTERRUPTION) HOWEVER CAUSED AND ON ANY THEORY OF LIABILITY, WHETHER IN CONTRACT, STRICT LIABILITY, OR TORT (INCLUDING NEGLIGENCE OR OTHERWISE) ARISING IN ANY WAY OUT OF THE USE OF THIS SOFTWARE, EVEN IF ADVISED OF THE POSSIBILITY OF SUCH DAMAGE.

#### zlib

http://www.zlib.net/

zlib.h -- interface of the 'zlib' general purpose compression library version 1.2.3, July 18th, 2005

Copyright (C) 1995-2004 Jean-loup Gailly and Mark Adler

This software is provided 'as-is', without any express or implied warranty. In no event will the authors be held liable for any damages arising from the use of this software.

Permission is granted to anyone to use this software for any purpose, including commercial applications, and to alter it and redistribute it freely, subject to the following restrictions:

The origin of this software must not be misrepresented; you must not claim that you wrote the original software. If you use this software in a product, an acknowledgment in the product documentation would be appreciated but is not required.

Altered source versions must be plainly marked as such, and must not be misrepresented as being the original software.

This notice may not be removed or altered from any source distribution.

Jean-loup Gailly jloup@gzip.org, Mark Adler madler@alumni.caltech.edu

#### cURL

http://curl.haxx.se

COPYRIGHT AND PERMISSION NOTICE

Copyright (c) 1996 - 2011, Daniel Stenberg, <daniel@haxx.se>.

All rights reserved.

Permission to use, copy, modify, and distribute this software for any purpose with or without fee is hereby granted, provided that the above copyright notice and this permission notice appear in all copies.

THE SOFTWARE IS PROVIDED "AS IS", WITHOUT WARRANTY OF ANY KIND, EXPRESS OR IMPLIED, INCLUDING BUT NOT LIMITED TO THE WARRANTIES OF MERCHANTABILITY, FITNESS FOR A PARTICULAR PURPOSE AND NONINFRINGEMENT OF THIRD PARTY RIGHTS. IN NO EVENT SHALL THE AUTHORS OR COPYRIGHT HOLDERS BE LIABLE FOR ANY CLAIM, DAMAGES OR OTHER LIABILITY, WHETHER IN AN ACTION OF CONTRACT, TORT OR OTHERWISE, ARISING FROM, OUT OF OR IN CONNECTION WITH THE SOFTWARE OR THE USE OR OTHER DEALINGS IN THE SOFTWARE.

Except as contained in this notice, the name of a copyright holder shall not be used in advertising or otherwise to promote the sale, use or other dealings in this Software without prior written authorization of the copyright holder.

#### c-ares

http://c-ares.haxx.se

Copyright 1998 by the Massachusetts Institute of Technology.

Permission to use, copy, modify, and distribute this software and its documentation for any purpose and without fee is hereby granted, provided that the above copyright notice appear in all copies and that both that copyright notice and this permission notice appear in supporting documentation, and that the name of M.I.T. not be used in advertising or publicity pertaining to distribution of the software without specific, written prior permission. M.I.T. makes no representations about the suitability of this software for any purpose. It is provided "as is" without express or implied warranty.

http://www.sony.net/

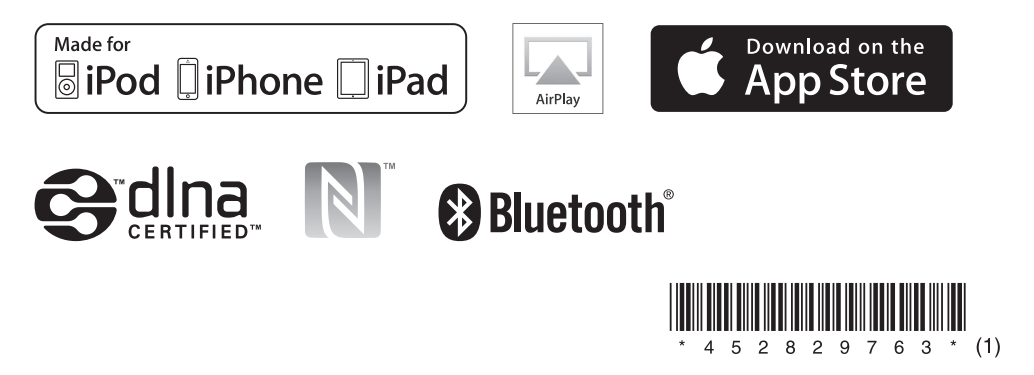